### **ONLINE EDUKACIJA ZA NASTAVNIKE U KS-HNK I RS**

**Kvalitetno učenje i podučavanje u online okruženju:**

## UNAPREĐENJE DIGITALNIH KOMPETENCIJA NASTAVNIKA

# **M6: Kako raditi i koje digitalne resurse izabrati za učenje i podučavanje?**

Amela Sambolić Beganović, Mojca Suban i Brigita Žarkovič-Adlešič Zavod RS za š[kolstvo, Slovenija](https://www.zrss.si/)

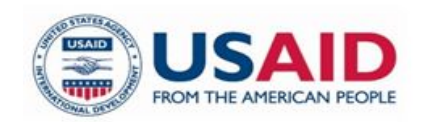

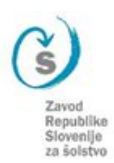

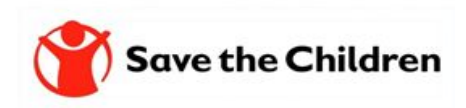

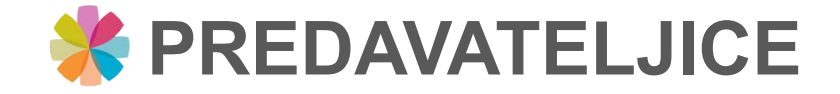

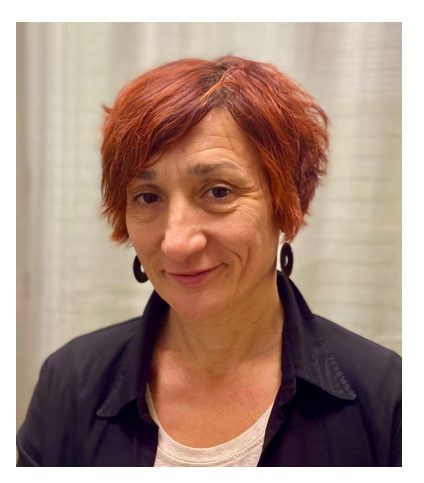

Amela Sambolić Beganović [amela.sambolic-beganovic@zrss.si](mailto:amela.sambolic-beganovic@zrss.si)

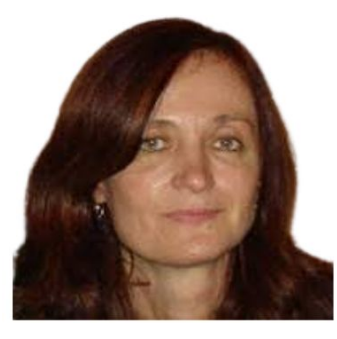

Brigita Žarkovič-Adlešič [brigita.zarkovic-adlesic@zrss.si](mailto:brigita.zarkovic-adlesic@zrss.si)

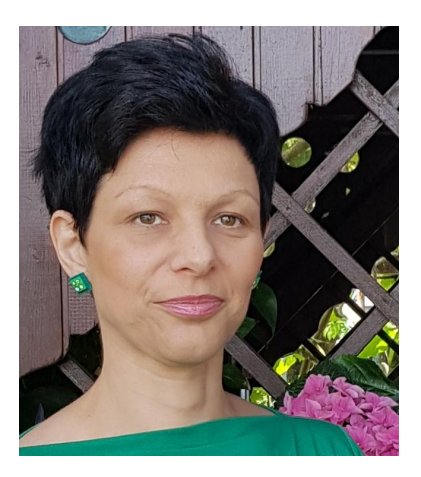

Mojca Suban [mojca.suban@zrss.si](mailto:mojca.suban@zrss.si)

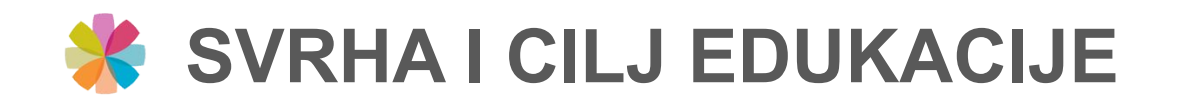

- razvijanje i nadgradnja digitalnih kompetencija nastavnika
- osposobljavanje nastavnika za primjenu digitalnih alata u okviru klasične i online nastave
- osvještavanje uloge nastavnika u formativnom praćenju uz pomoć digitalnih tehnologija
- demonstracija formativnog praćenja uz pomoć digitalnih tehnologija kroz primjere
- upoznavanje sa strategijama i načinima na koje formativno praćenja uz pomoć digitalnih tehnologija podupire učenje i podučavanje
- upotreba digitalne tehnologije za formativno praćenje i vrednovanje učeničkih postignuća

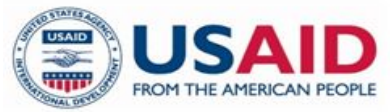

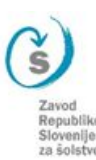

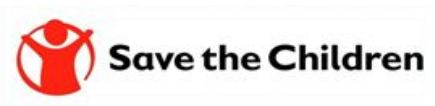

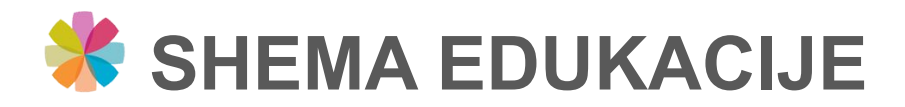

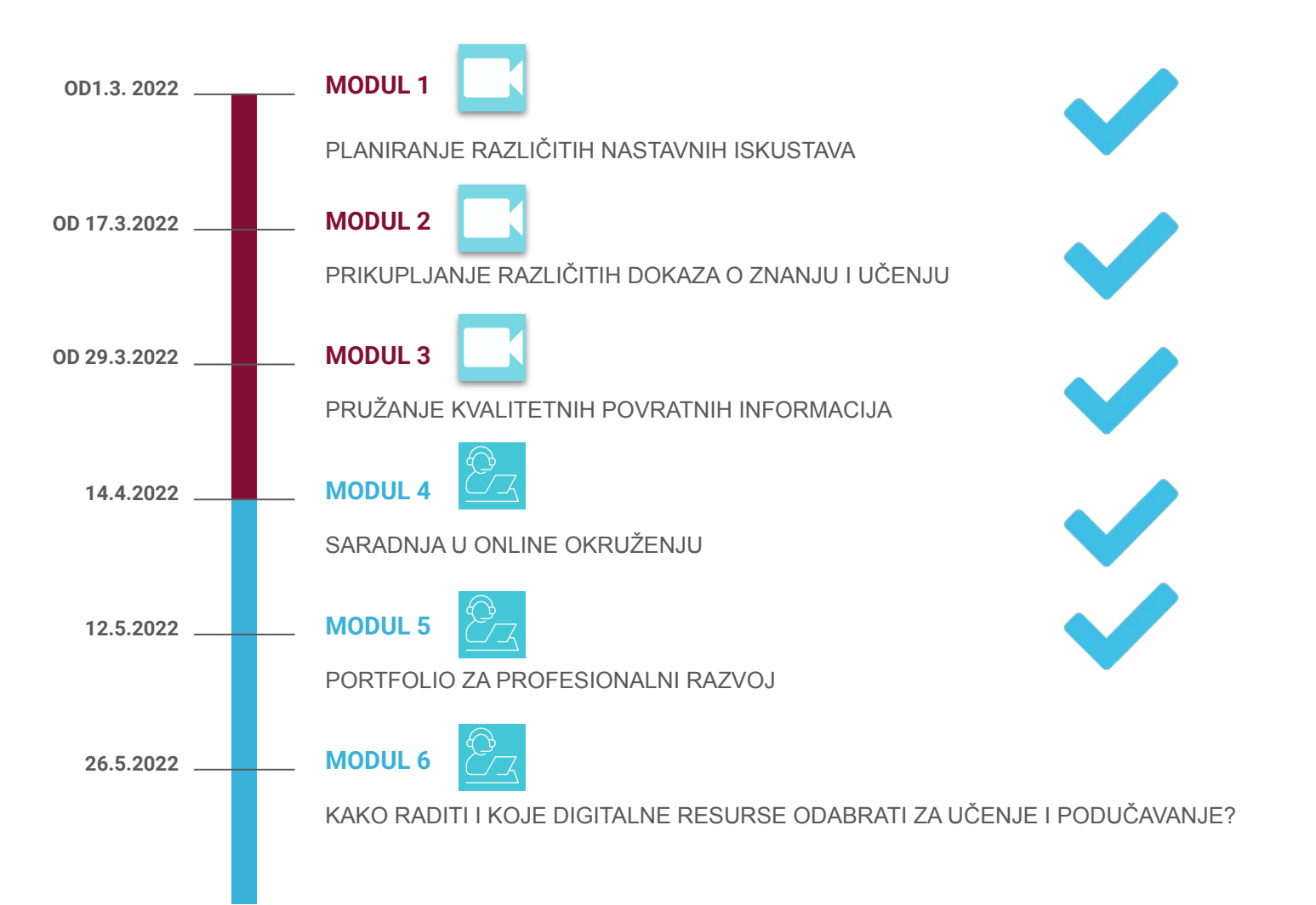

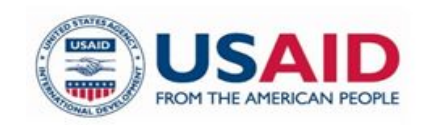

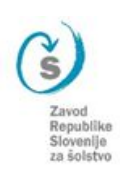

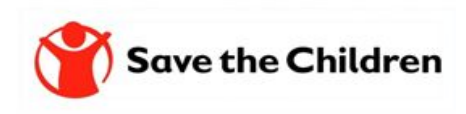

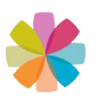

### MODULI ZA RAZVOJ POJEDINE/IZABRANE DIGITALNE KOMPETENCIJE IZ OKVIRA DIGCOMPEDU

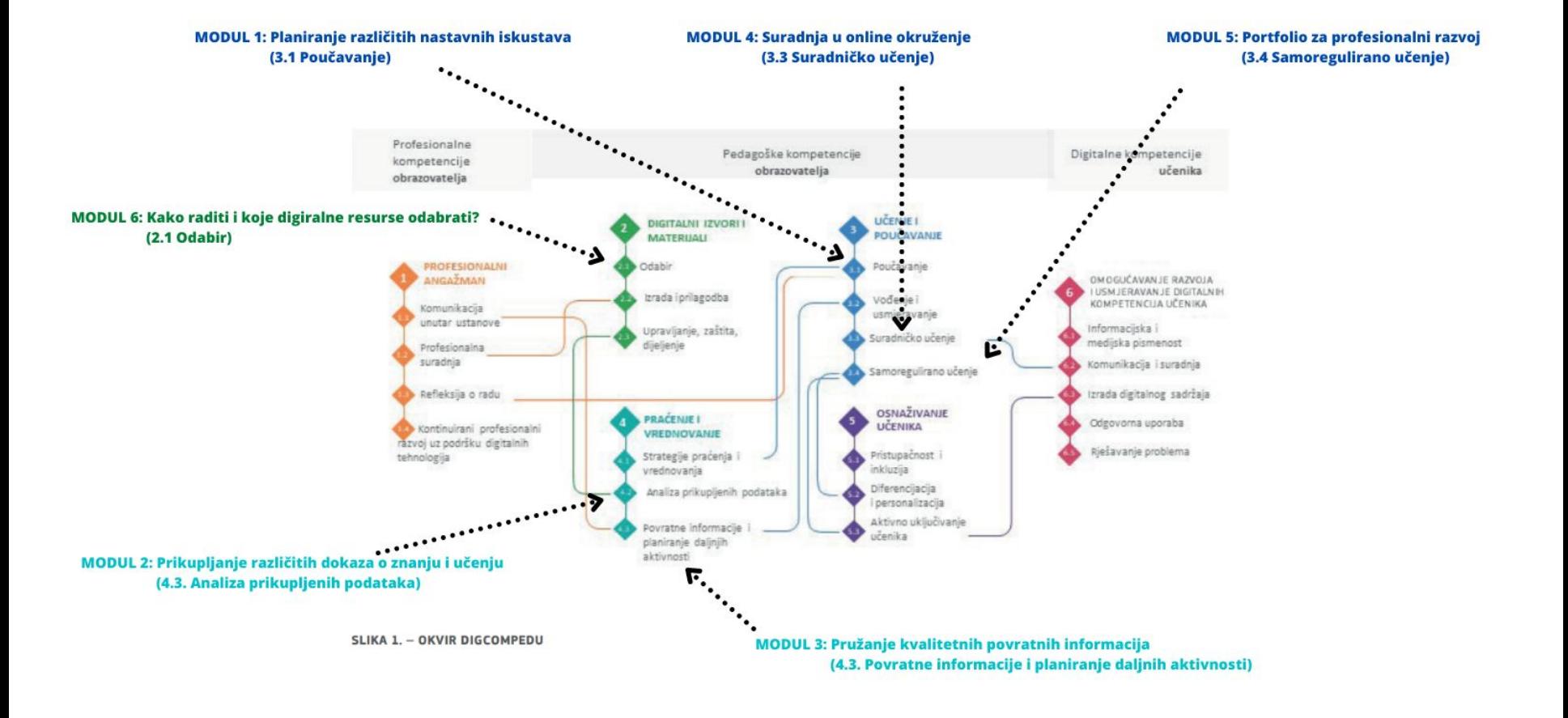

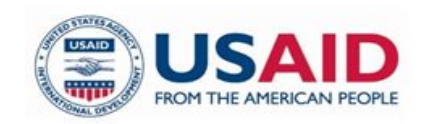

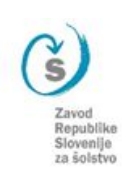

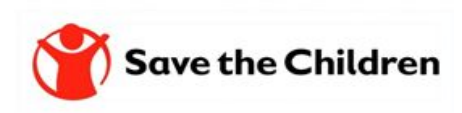

# *K* ELEMENTI FORMATIVNOG PRAĆENJA

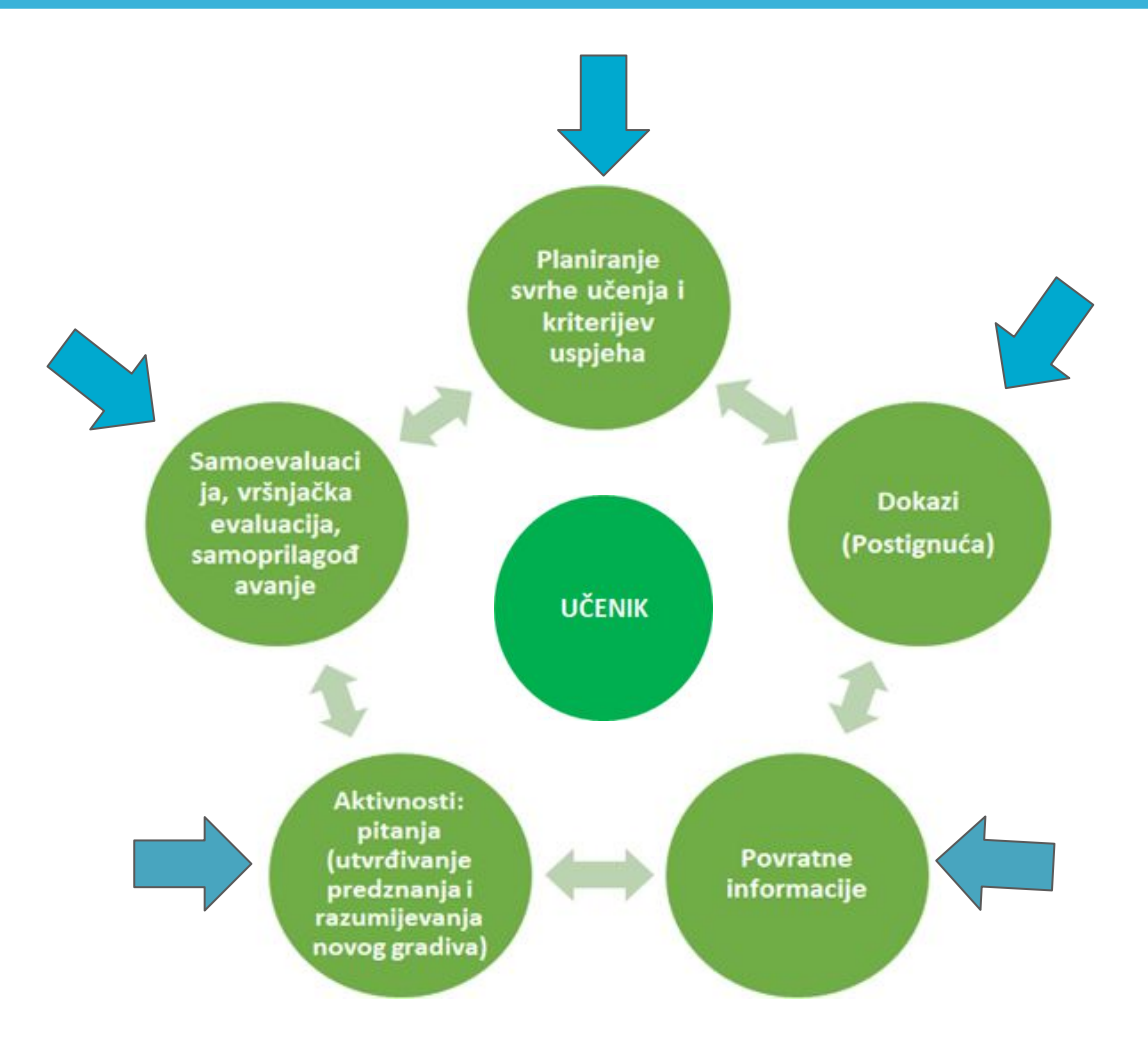

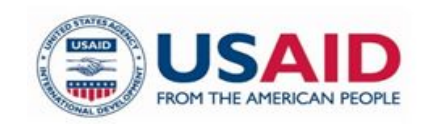

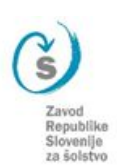

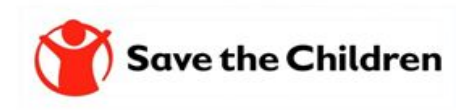

## **\* WEB STRANICA https://zrssedu.splet.arnes.si/**

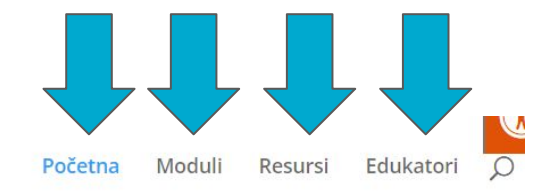

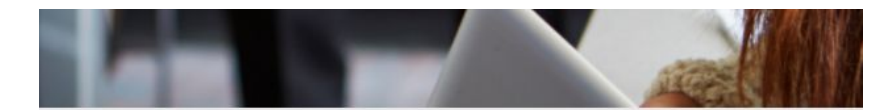

#### Edukacija za nastavnike

Potreba uvođenja promjena u obrazovanje, novih praksi i metoda rada te novih pristupa učenju i podučavanju, uključujući i online okruženje, prepoznata je globalno, a razvijene zemlje svijeta več su potvrdile da će buduće potrebe ekonomije i tržišta rada zahtijevati značajno drugačija znanja, vještine i kompetencije Podučavanje koje omogućava razvijanje kompetencija kritičkog razmišljanja, kreativnosti, komunikacije i kolaboracije/saradnje (4k kompetencije) te digitalnih kompetencija zahtjeva pružit će učenicima sticanje ključnih znanja, vještina i kompetencija koja su im potrebna da bi se uspješno nosili sa izazovima i potrebama

tržišta vremena u kojem živo.

Projekat općeg obrazovanja (TABLA) koji finansira Američka agencija za međunarodni razvoj (USAID), a provodi organizacija Save the Children, prepoznaje navedene potrebe i djeluje u okviru osnovnog i srednjeg obrazovanja te nudi okvir i podršku obrazovnim institucijama u ciljanim područjima za uvođenje neophodnih promjena i unapređenja u obrazovnu politiku, prakou i kulturu, što podrazumijeva i podršku u kreiranju i modeliranju kontinuiranog stručnog usavršavanja, kvalitetno učenje i podučavanje u online okruženju.

U saradnji sa Zevodom Republike Slovenije ze šolstvo (ZRSS), projekat TABLA profesionakima u obrazovanju u BiH pruža podršku radi jačanja njihovih stručnih kapaciteta

Upravo s tim cijem organizovana je online edukacija (webinari) na temu: Kvalitetno učenje i podučavanje u online okruženju sa fokusom na unapređenju digitalnih kompetencija nastavnika!

 $\frac{2}{1}$ 

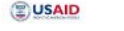

Sove the Children

#### Moduli

Edukacija nastavnika na temu Kvalitetno učenje i podučovanje u online okruženju sa fokusom no unapređenju digitalnih kompetencija nastavnika je sastavljena

- iz 6 modula. Kroz svih šest modula smisaono se kombinuju, povezuju i prepliču sljedeći sadržaji:
- 1. Planiranie različitih nastavnih iskustava učenia (snimka će biti dostupna od 1.3.2022)
- 2. Prikupljanje različitih dokaza o znanju i učenju (snimka će biti dostupna od 17.3.2022)
- 3. Pružanje kvalitetnih povratnih informacija (snimka će biti dostupna od 1.3.2022)
- 4. Suradnja u online okruženju (webinar, 14.4.2022 od 16. do 18. časova)
- 5. Portfolio za profesionalni razvoj (weblnar, 12.5.2022 od 16. do 18. časova).
- 6. Kako radin i koje digitalne resurse izabrati (webinar, 26.5.2022 od 16. do 18. časova)

Svi moduli su priromljeni kao kombinacija predavanja, individulanog rada, prezentacija i diskusije. Uz pomoć linkovima možete pristupiti stranicama pojedinih

modula, na kojima predstavljamo sadržaj i raspored provođenja modula.

Prva tri modula su snimljena. Druga tri modula modi čete prati anline, ako se na njih prijavite putem registracijskog obrazca kojemu možete pristupiti na stranici modula.

između prva i druga tri modula se nam, uz predhodnu prijavu, pridružite na onine događaju, 7. aprila u 16. časova, na kojem čemo disktutirati o sadržaju prva tri modula in predstaviti predviđene aktivnosti na druga tri modula.

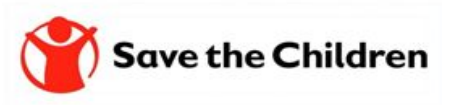

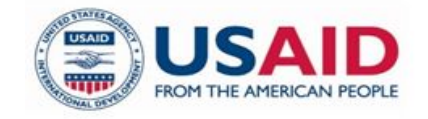

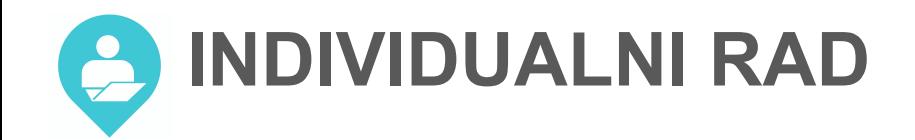

### Ako već niste onda obavezno pogledajte snimke pet modula.

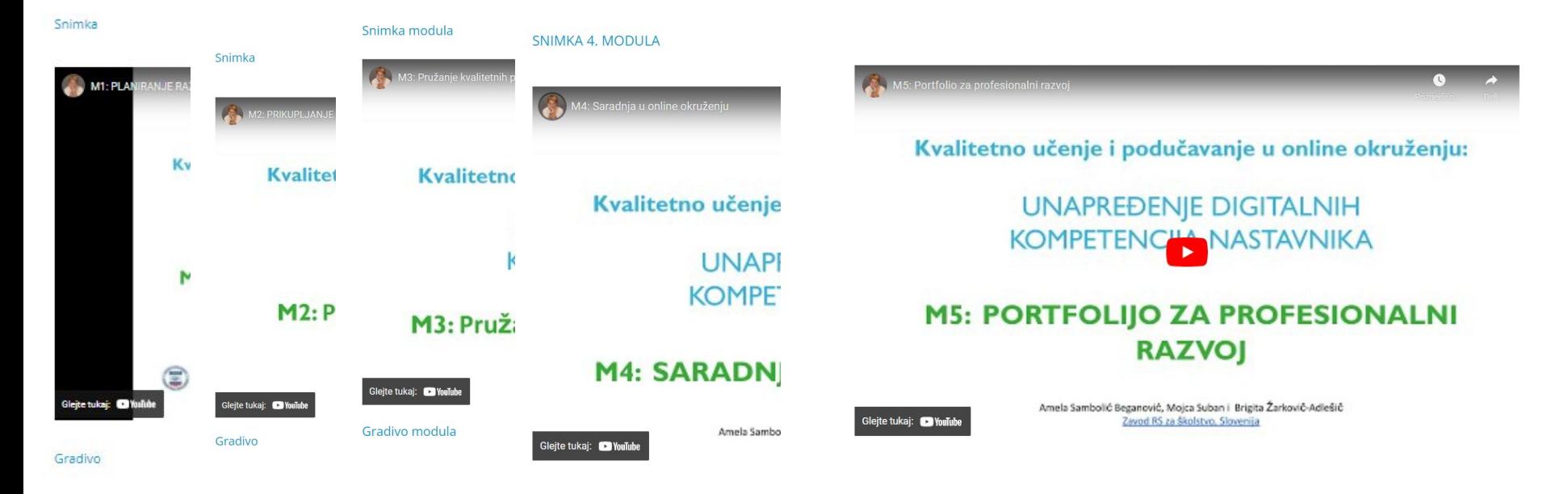

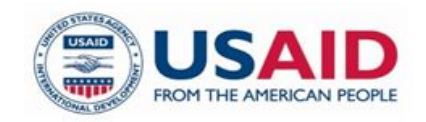

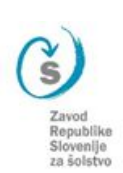

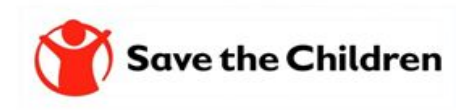

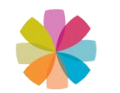

### SVRHA I CILJEVI 5. MODULA

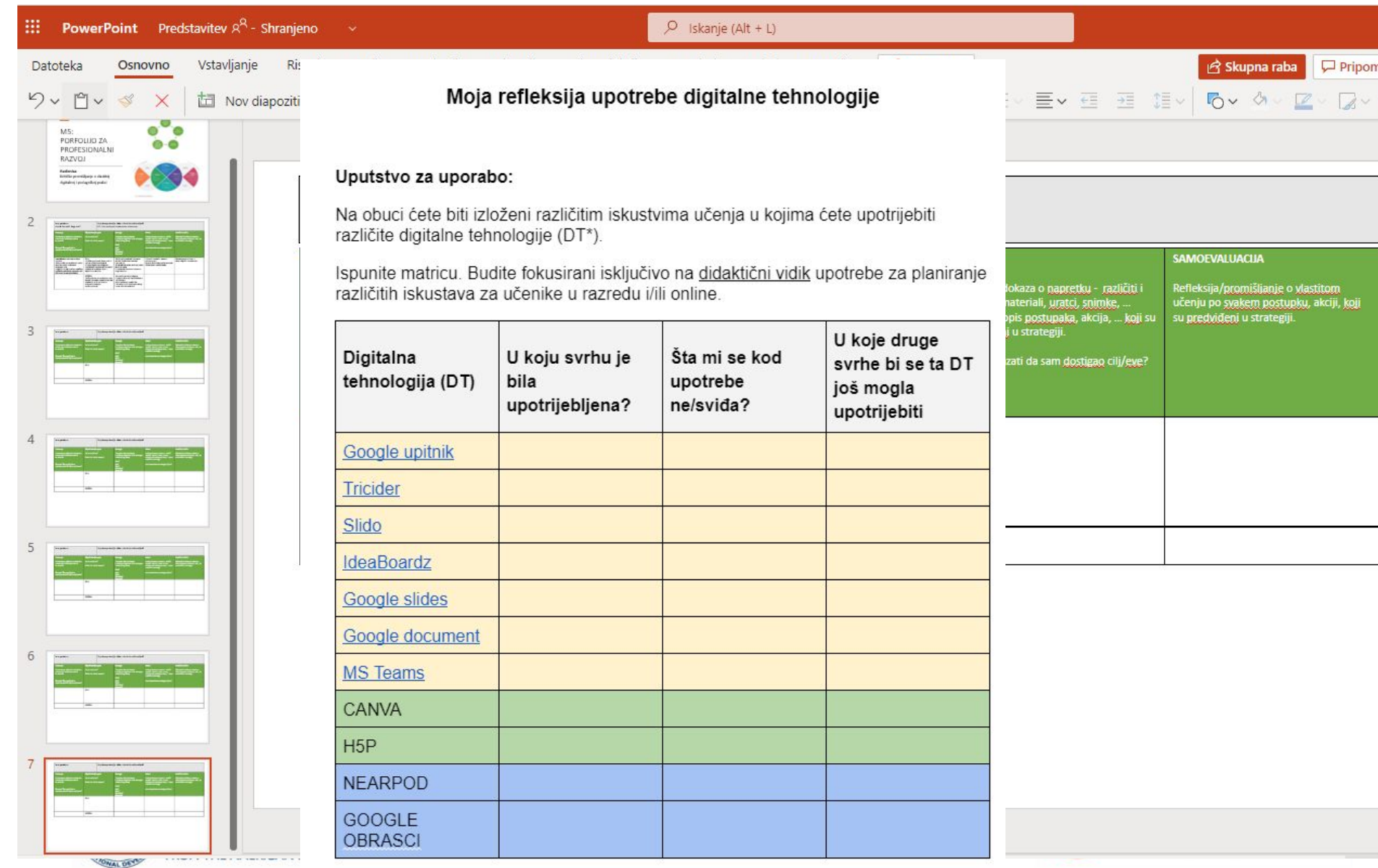

za šolstvo

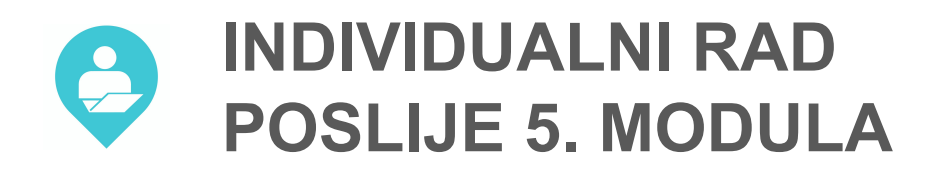

- 1. Koja je osnovna svrha koju želite postići razvojnim e-portfoliom vaših učenika? Koje kompetencije ćete podržati usmjeravajući učenike da kreiraju e-portfolio?
- 2. Kakva će biti vaša strategija:
	- Kako ćete uvesti portfolio u nastavne aktivnosti (kada, na koji način, sa kojom aktivnošću)?
	- Koja nastavna iskustva ćete planirati za vaše učenike i uz pomoć kojih pitanja ćete ih ohrabriti da što samostalnije osmisle svoj portfolio?
	- Koje elemente e-portfolia ćete izabrati?
- 3. Razmislite, kako ćete pratiti efikasnost korištenja e-portfolija odnosno kako ćete znati da li ste i vi i vaši učenici postigli postavljeni cilj (odredite kriterije za ostvarenja cilja)?
- **4. U kojem okruženju planirate kreirati e-potrfolijo i zašto?**

#### **Savjet:**

Kreirajte skup aktivnosti koje moraju izvršiti vaši učenici u procesu kreiranja i vođenja vlastitog e-portfolija. Zapamtite: ključni elementi ovog procesa su samorefleksija i samoevaluacija, tako da je ključni element planiranja svake aktivnosti kreiranje skupa pitanja koja učenika vode do samorefleksije i samoevaluacije vlastitog znanja i vještine.

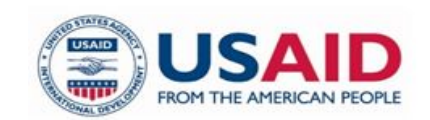

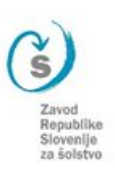

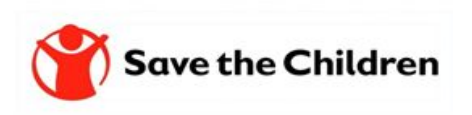

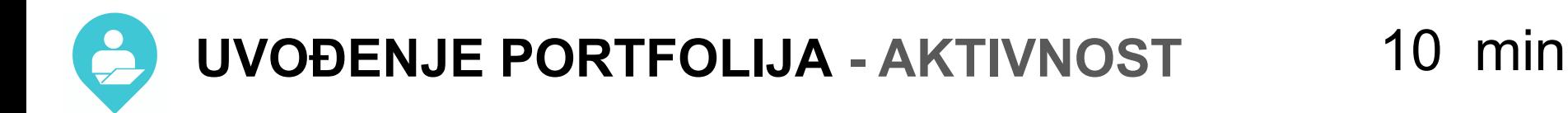

### [https://padlet.com/asambo/BIH\\_PORFOLIJO](https://padlet.com/asambo/BIH_PORFOLIJO)

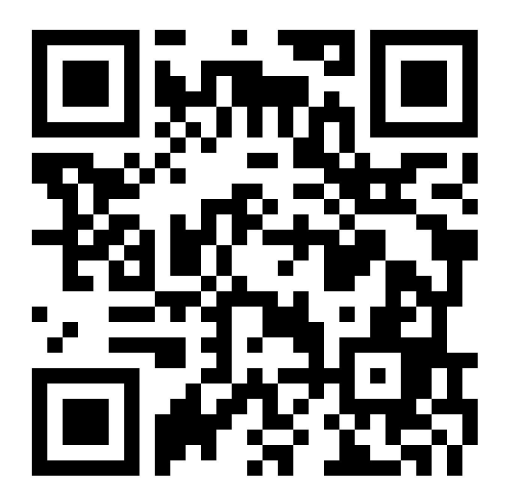

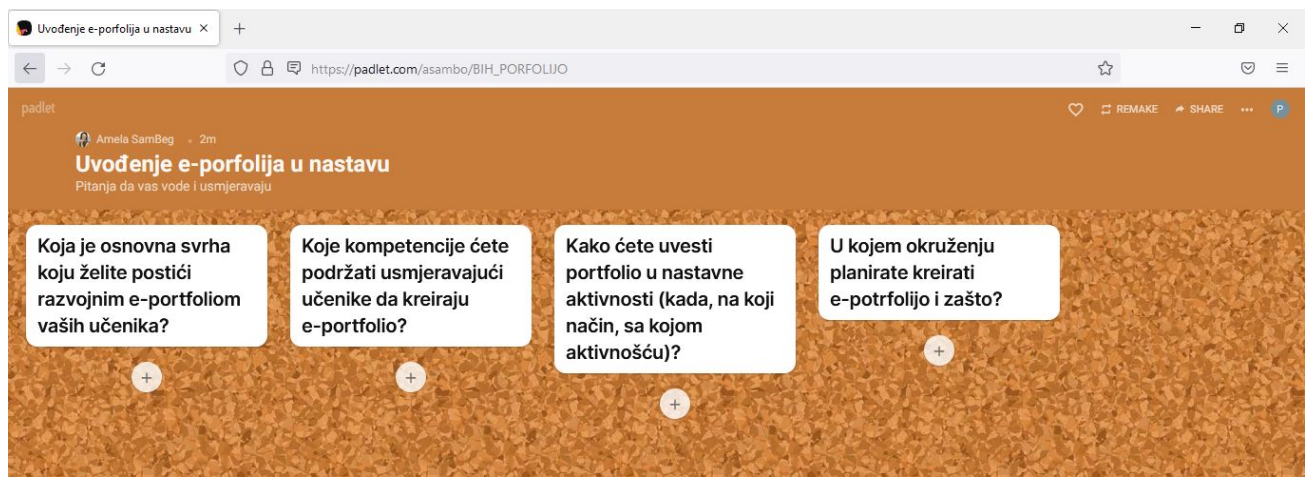

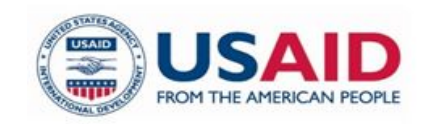

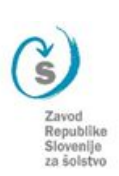

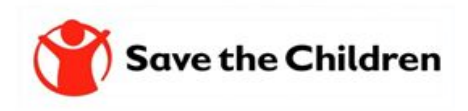

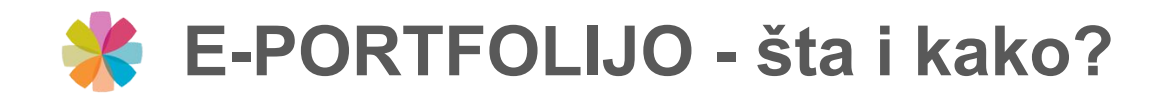

Elektronsko okruženje za učenje = E-portfolio je dinamično radno okruženje u vlasništvu učenika/studenta u kojem planira, prati i evaluira (samoreguliše) sopstveni napredak u različitim dimenzijama učenja i razvoja te dokumentuje svoj napredak.

- Koji tehnički uslovi moraju biti ispunjeni u školi za nesmetan rad sa alatima i okruženjima za e-portfolijo?
- Da li kao nastavnik posjedujete potrebno znanje da možete voditi proces uvođenja i korištenja e-portfolija?
- Da li učenici u vašoj školi već koriste neke digitalne alate koji bi mogli poslužiti kao e-portfolio?
- Da li imate/vodite svoj e-portfolijo?

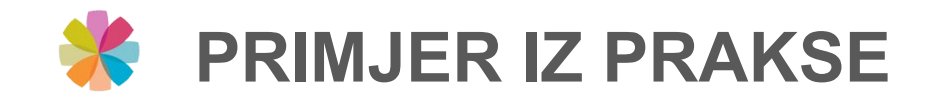

### **Razvojni portofolio u okruženju [OneNote,](https://www.microsoft.com/en-us/microsoft-365/onenote/digital-note-taking-app)**

mr. math. sci. Hrbat Maja, dipl. matematičar

prof. matematike-viši savjetnik

### **Javna ustanova GIMNAZIJA OBALA Sarajevo**

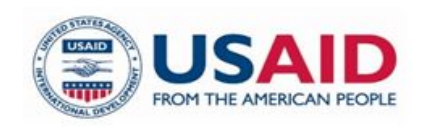

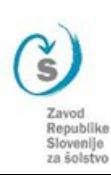

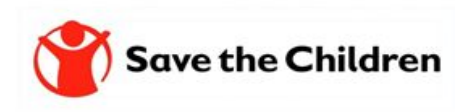

# **2 ODABIR OKRUŽENJA ZA E-PORTFOLIJO**

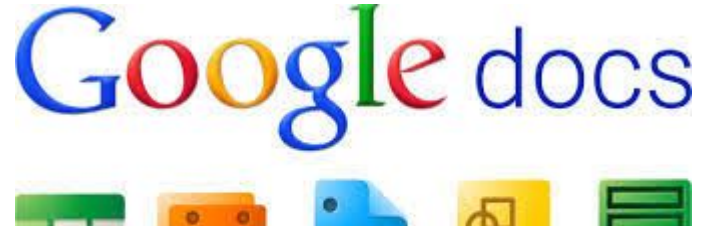

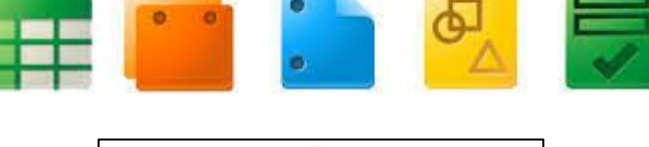

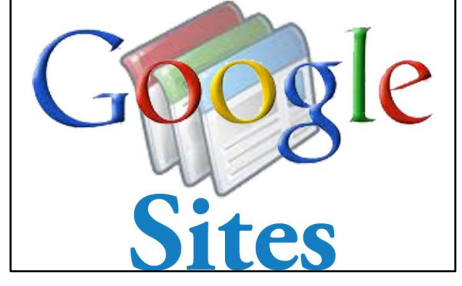

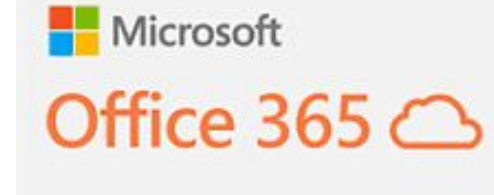

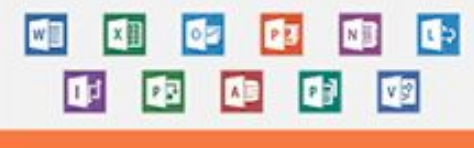

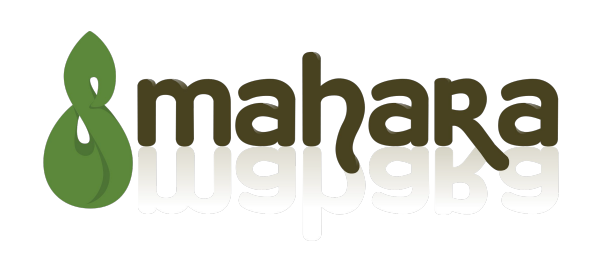

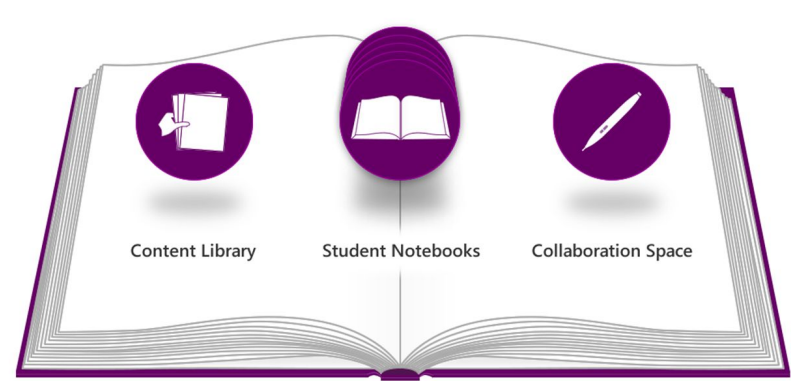

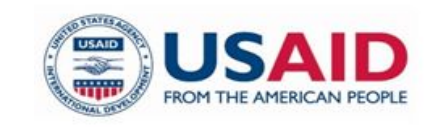

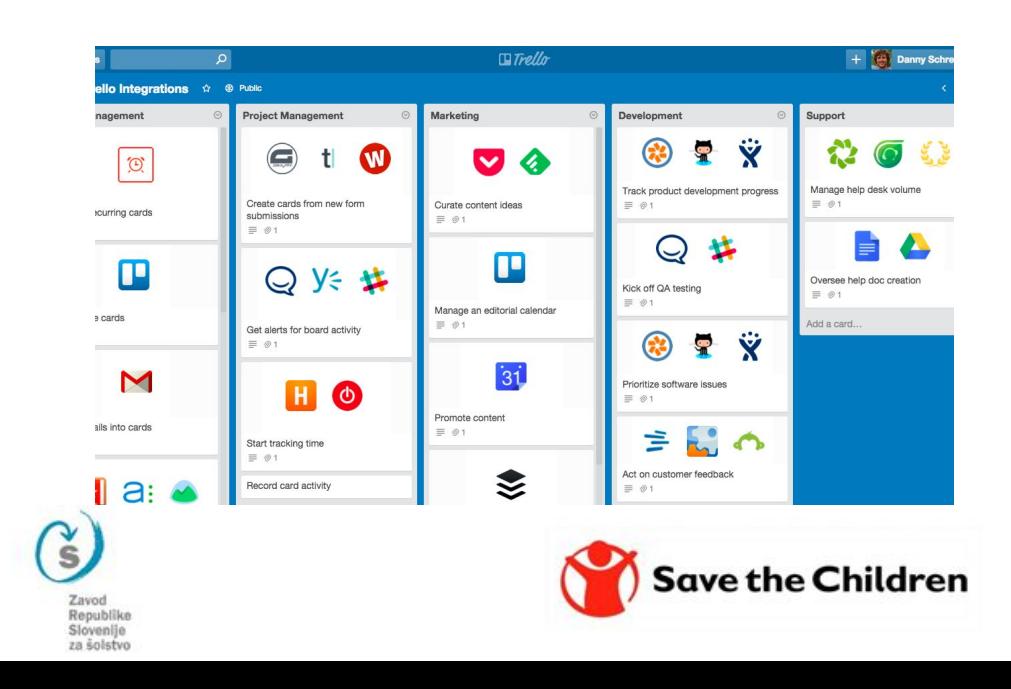

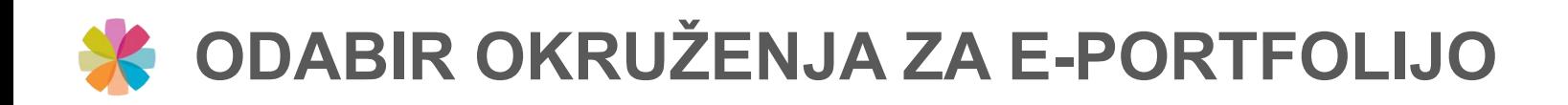

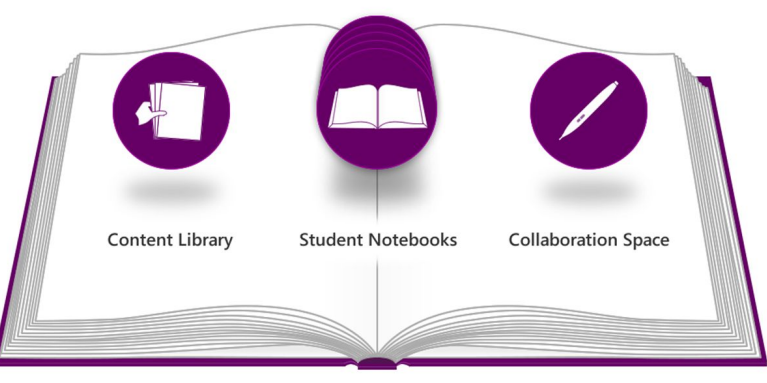

- Alat za suradnju i suradničko učenje
- Privatni prostor za učenike
- Zajednički prostor za dijeljenje
- Nastavnik ima uvid u rad i proces
- Dopunjavanje sa ostalom ponudom iz O365
- Povremeno djeluje sporije (problemi s osvježavanjem)
- Zahtjeva brz i stabilan internet
- Uspostavljena infrastruktura O365

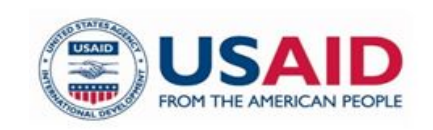

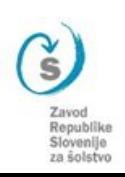

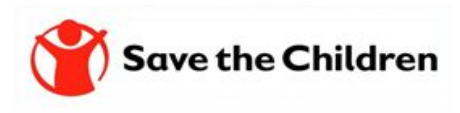

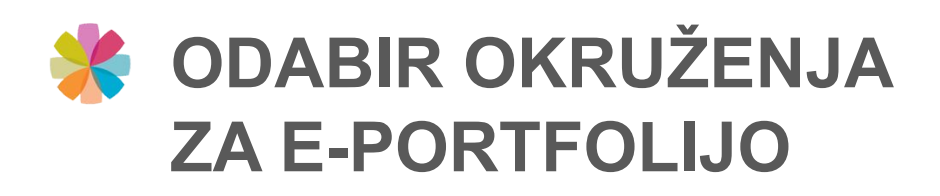

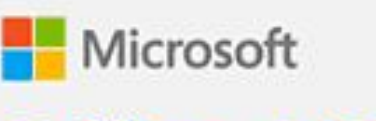

Office 365 $\circ$ 

- Integrisani alati za saradnju:
	- Word, Excel, PPT, Sway
	- One Drive
	- One Note
	- Planner
	- Power Apps
	- Stream
	- Teams

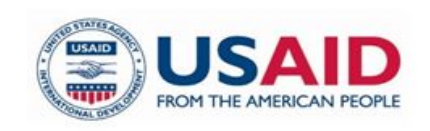

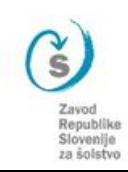

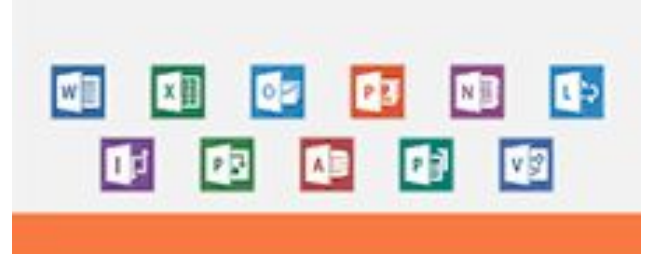

- Povremeno sporije djeluje (problemi s osvježavanjem)
- Zahtjev: brze veze i uređaji
- Infrastruktura O365

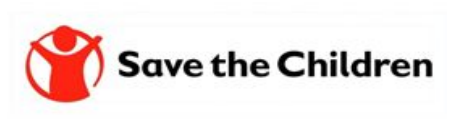

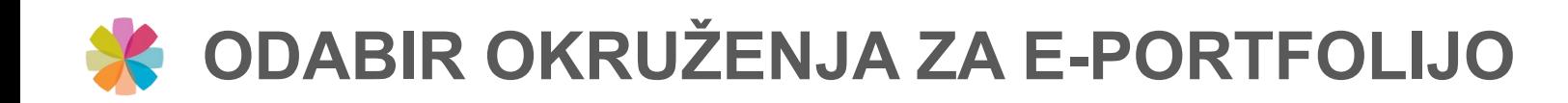

- Dobro poznat alat
- Jednostavan i pouzdan
- Lako dijeljenje
- Puno prostora
- Nema administracije
- Mogućnost postavljanja starih verzija dokumenta
- Uvid u nastanak sadržaja dokumenta

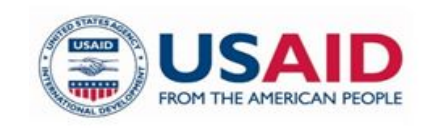

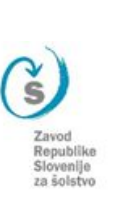

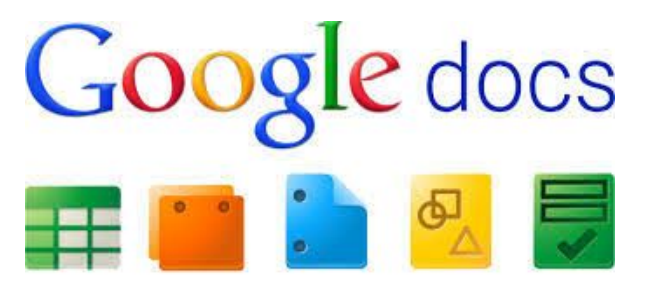

Upitna privatnost

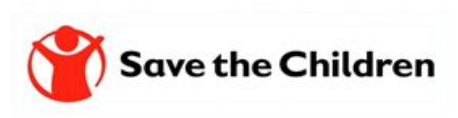

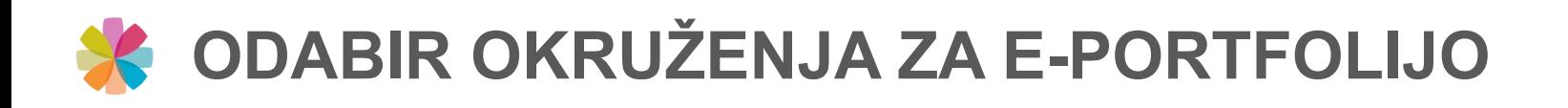

- AAI prijava
- Jednostavna registracija
- Alat koji je razvijen za potrebe vođenja portfolija (CV, Europass, Moje učenje, ...
- **Slovenačka verzija**
- Slovenski server
- Podrška na Arnesu
- Povezan sa okruženjem **Moodle**

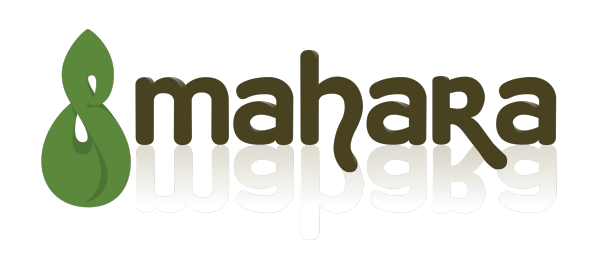

- **Korisnicima** neatraktivan, kompliciran
- Neintutivno dijeljenje sadržanja, dokumentata

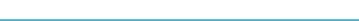

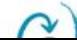

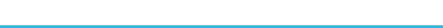

## **ODABIR OKRUŽENJA ZA E-PORTFOLIJO**

### Trello: alat za organiziranje, surađivanje i okruženje za e-portfolijo

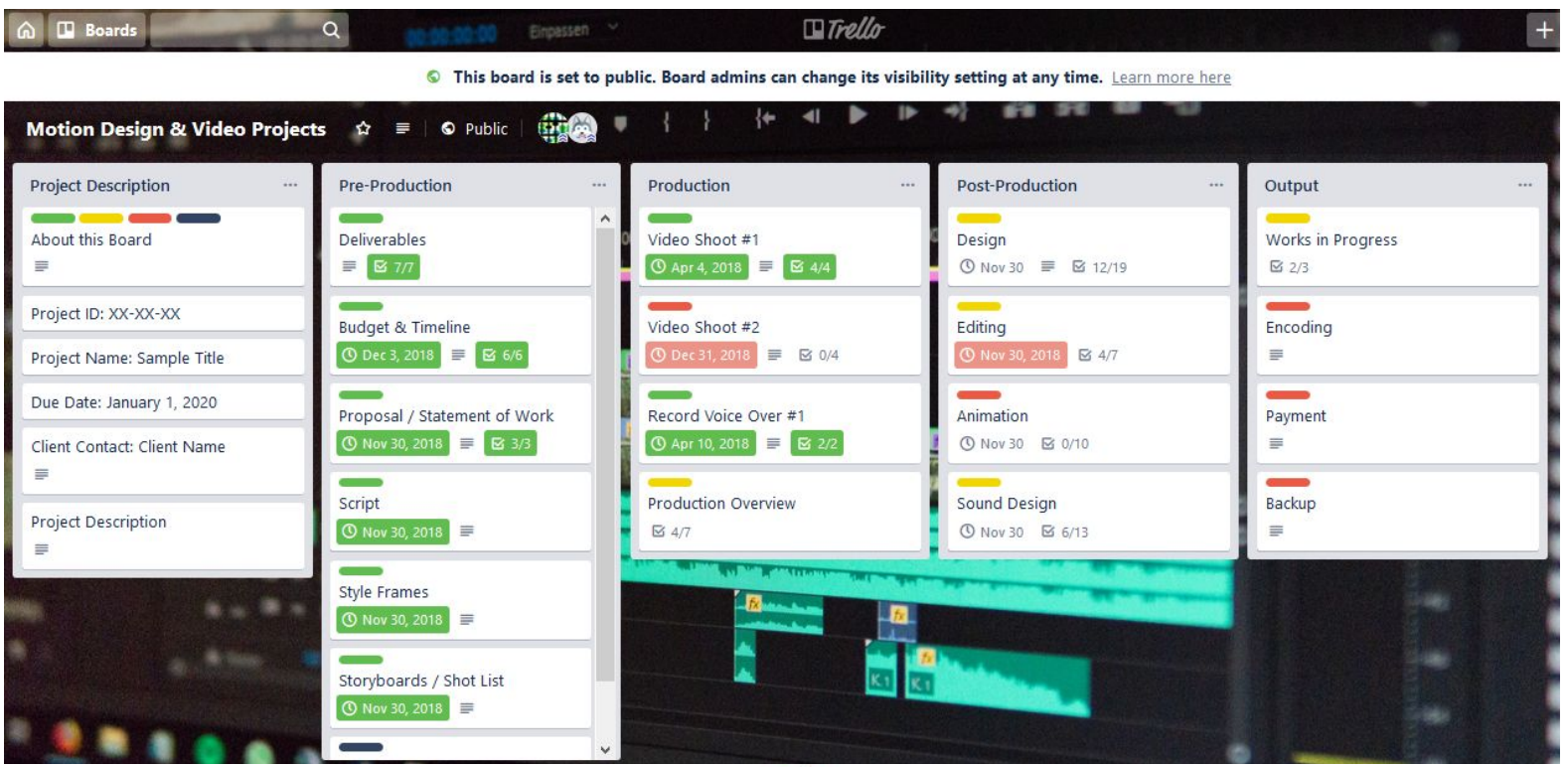

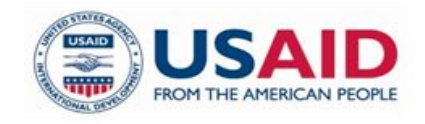

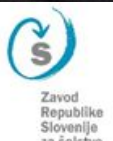

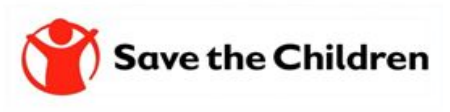

Prikladan za osobno planiranje, grupni rad ili projekte (obrazovne, privatne, profesionalne)

Osnovni su princip liste i kartice koje odgovaraju kategorijama i zadacima. Svaka kartica sadrži opis, vremenski rok, dokumente, komentare članova, liste s oznakama dovršenosti, oznake i slično.

Besplatan za korištenje. Postoje web i mobilna aplikacija. Neograničen broj ploča. Neograničen za broj članova.

Jednostavan i intuitivan. Promjene vidljive u realnom vremenu. Prilagodba vidljivosti ploča (javno ili privatno)

### Sadržajni aspekt

TRELLO

U NASTAVI

 $\Box$ 

# **Trello**

Tehnički aspekt

**MODUL 6:** 

### **Kako raditi i koje digitalne resurse izabrati za učenje i podučavanje**

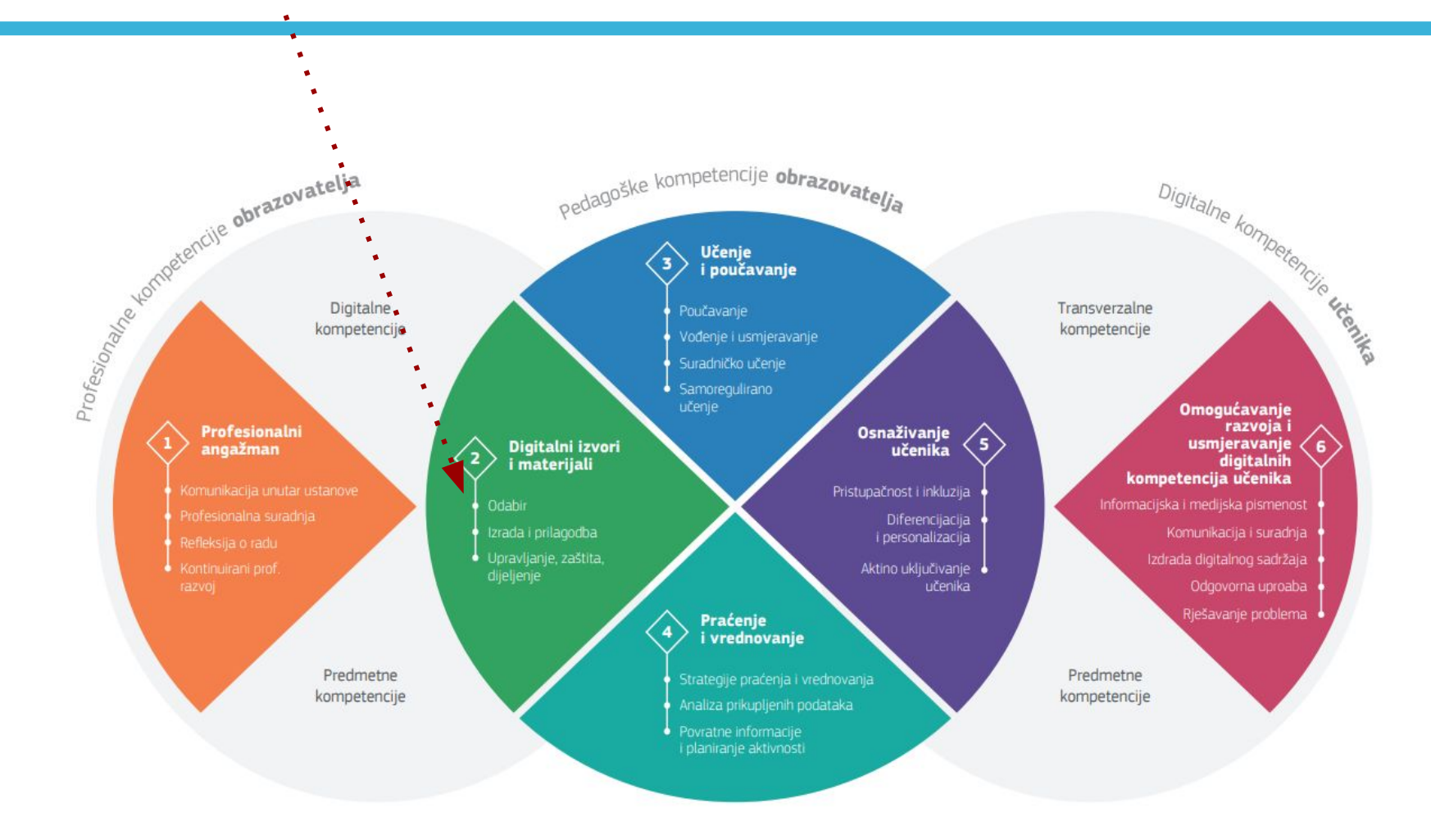

**FROM THE AMERICAN PEOPLE** 

Republike Slovenije za šolstvo

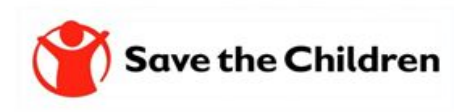

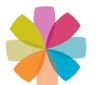

## **SVRHA I CILJEVI, PLAN I RASPORED 6. MODULA**

• Osmišljavanje odgovarajućih strategija pretraživanja s ciljem pronalaska digitalnih izvora i materijala primjenjivih u učenju i poučavanju.

- Odabir odgovarajućih digitalnih izvora i materijala primjenjivih u učenju i poučavanju, brinući se o kontekstu i ciljevima učenja.
- Procjeniti korisnosti digitalnih izvora i materijala pri ostvarenju ciljeva učenja, u odnosu na razinu kompetencija pojedinih skupina učenika i na odabrani pedagoški pristup.

# BLOOM - SAMR - PEDAGOŠKI TOČAK

# Moć povratne informacije

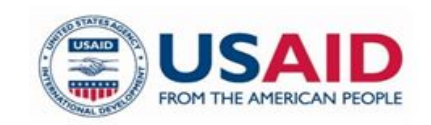

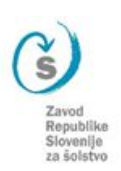

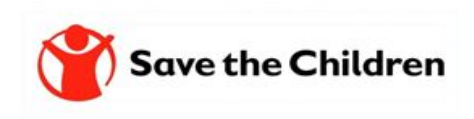

## **BLOOMOVA TAKSONOMIJA I ODABIR**

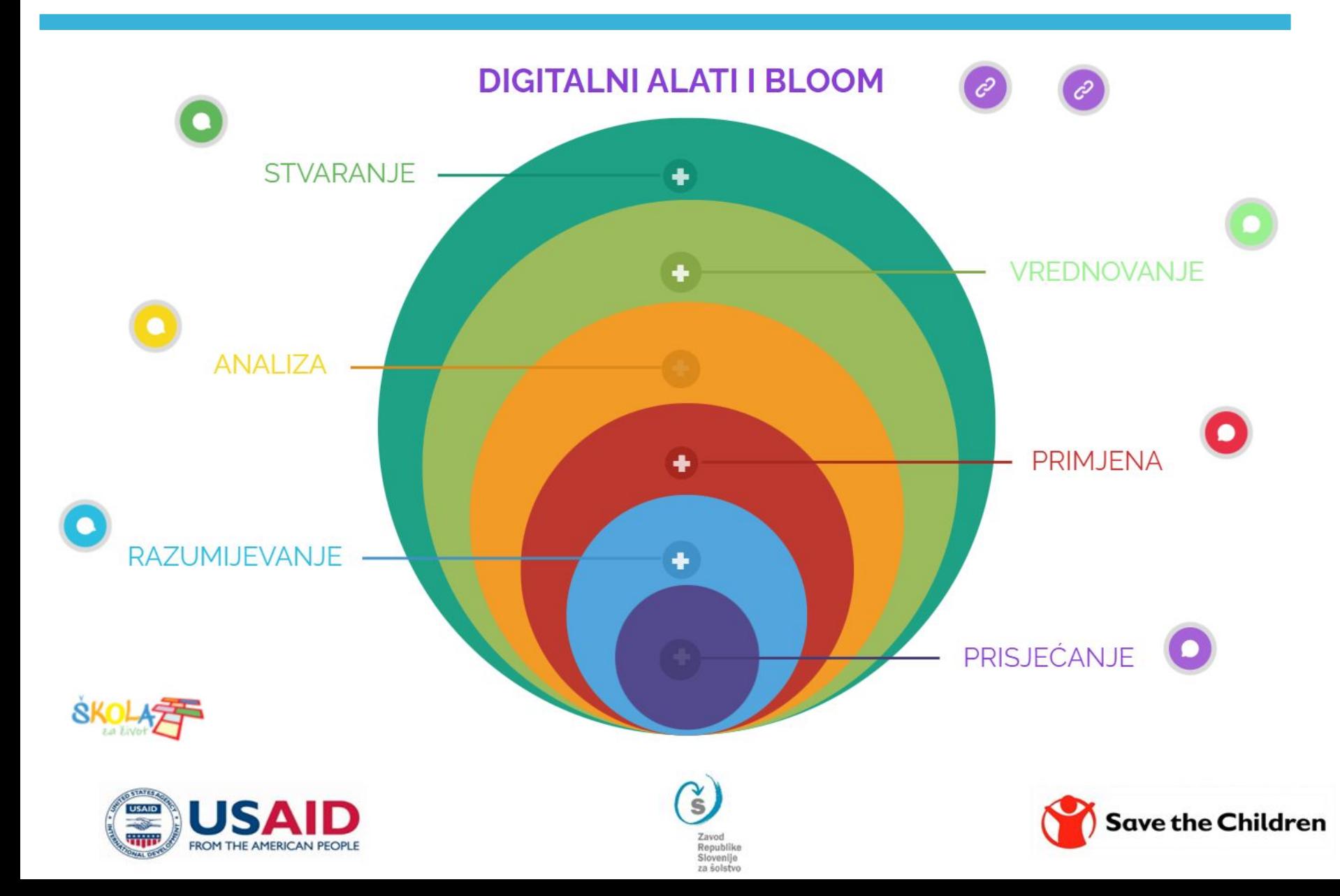

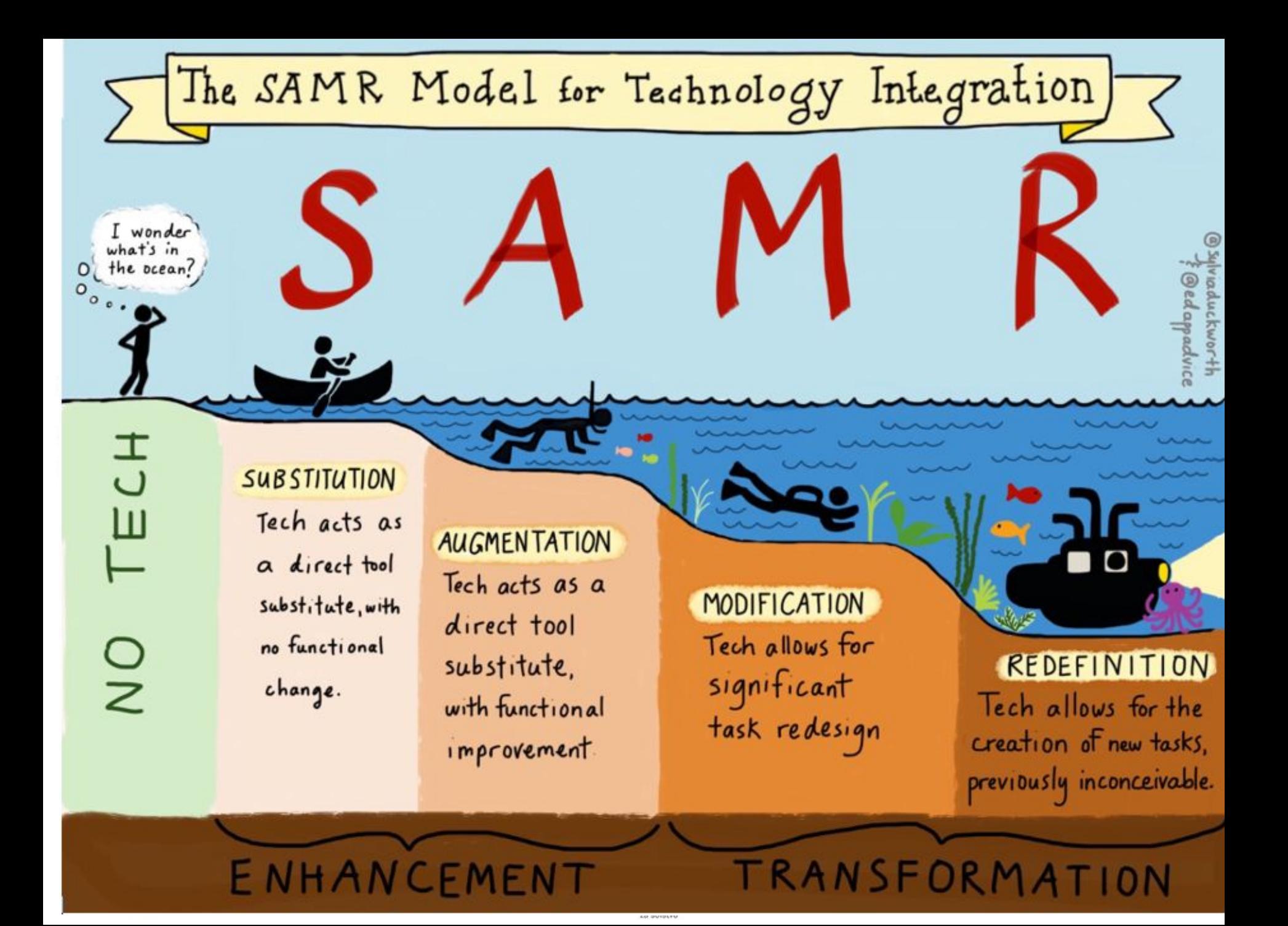

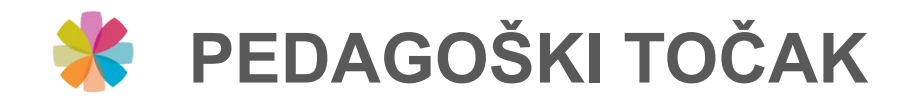

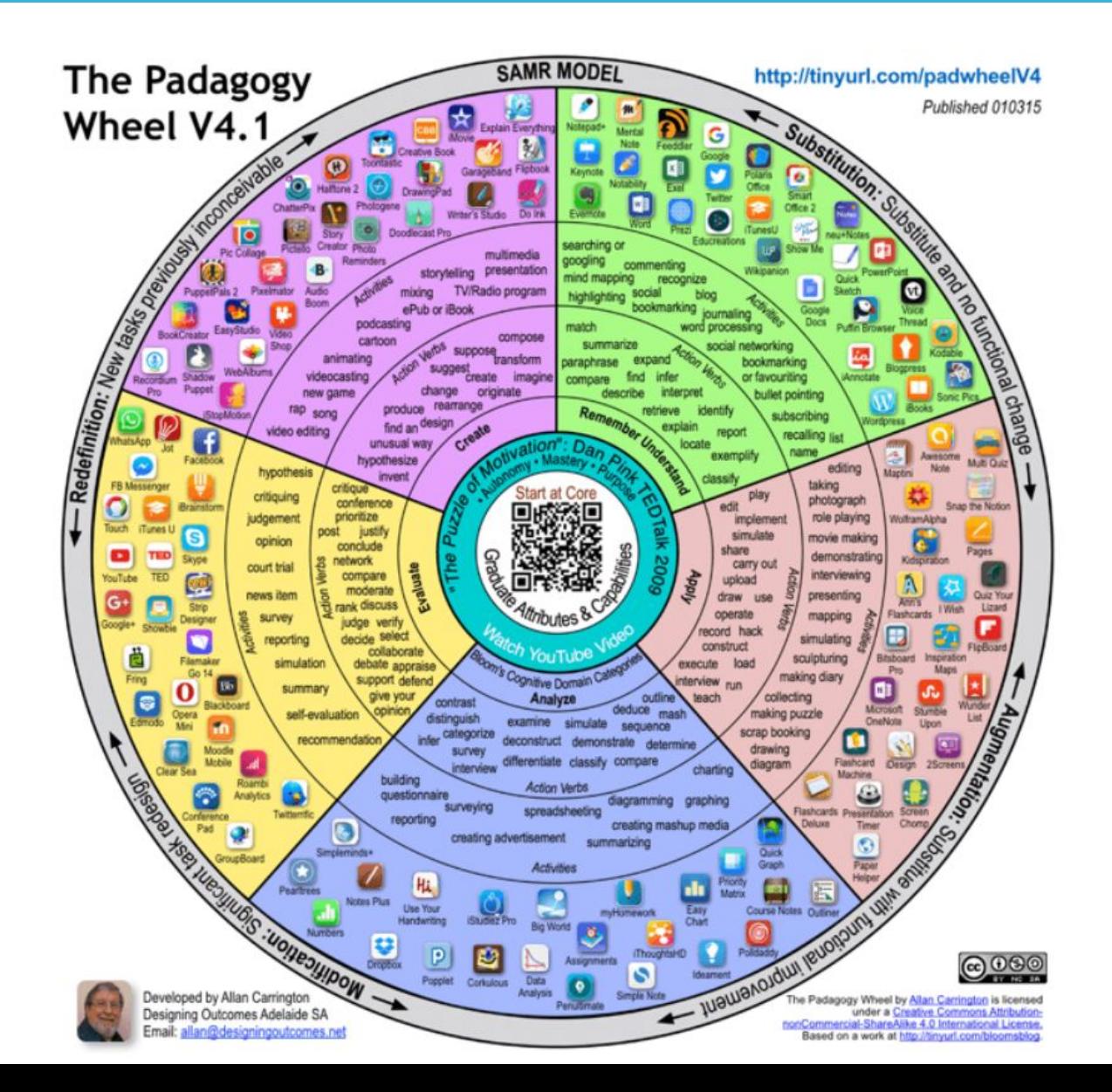

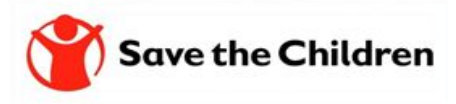

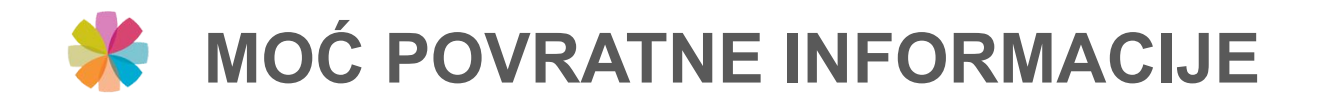

# Koji aspekt školske prakse ima najveći uticaj na postignuća učenika? (Hattie, 2009)

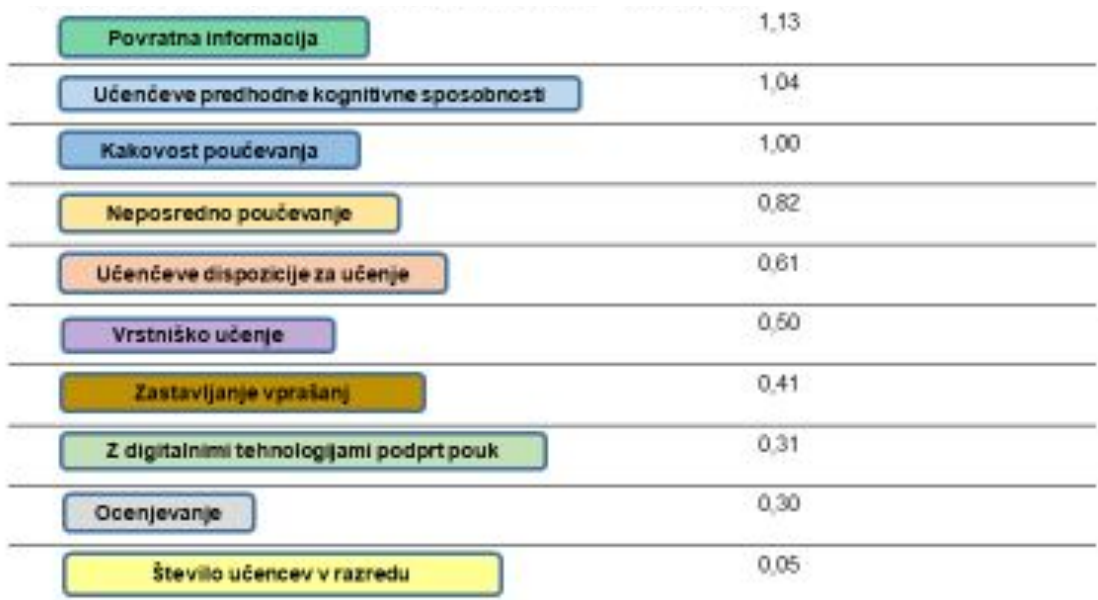

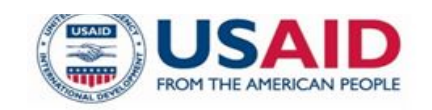

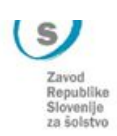

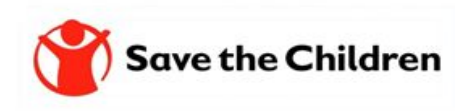

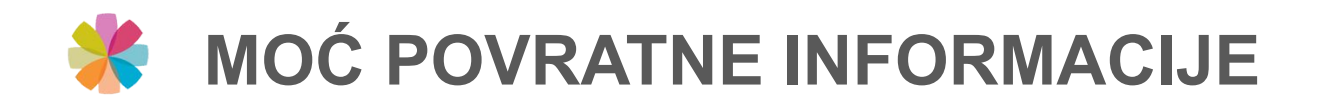

### Snaga povratne informacije o efektima podučavanja od učenika ka nastavnicima

*"Pogrešno sam na povratnu informaciju samo kao na nešto što nastavnici daju svojim učenicima. Otkrio sam da je povratna informacija najsnažnija kada dolazi od učenika ka nastavniku i poručuje im šta znaju, koliko i što su razumjeli i gdje se dešavaju greške– kada to saznamo, učenje i podučavanje će biti sinhronizovani i imati snagu. Takva povratna informacija učinit će učenje vidljivim".* (Hattie, 2011)

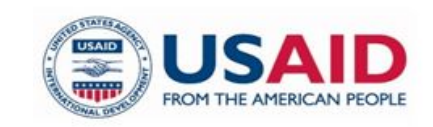

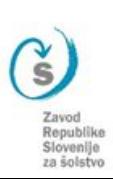

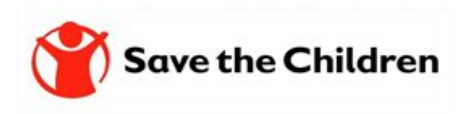

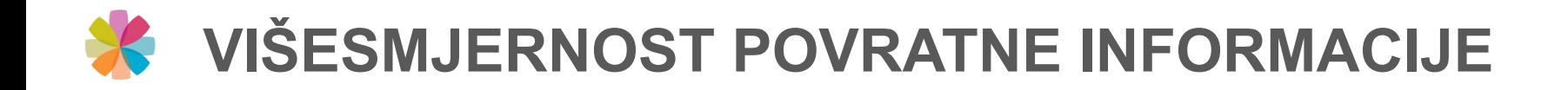

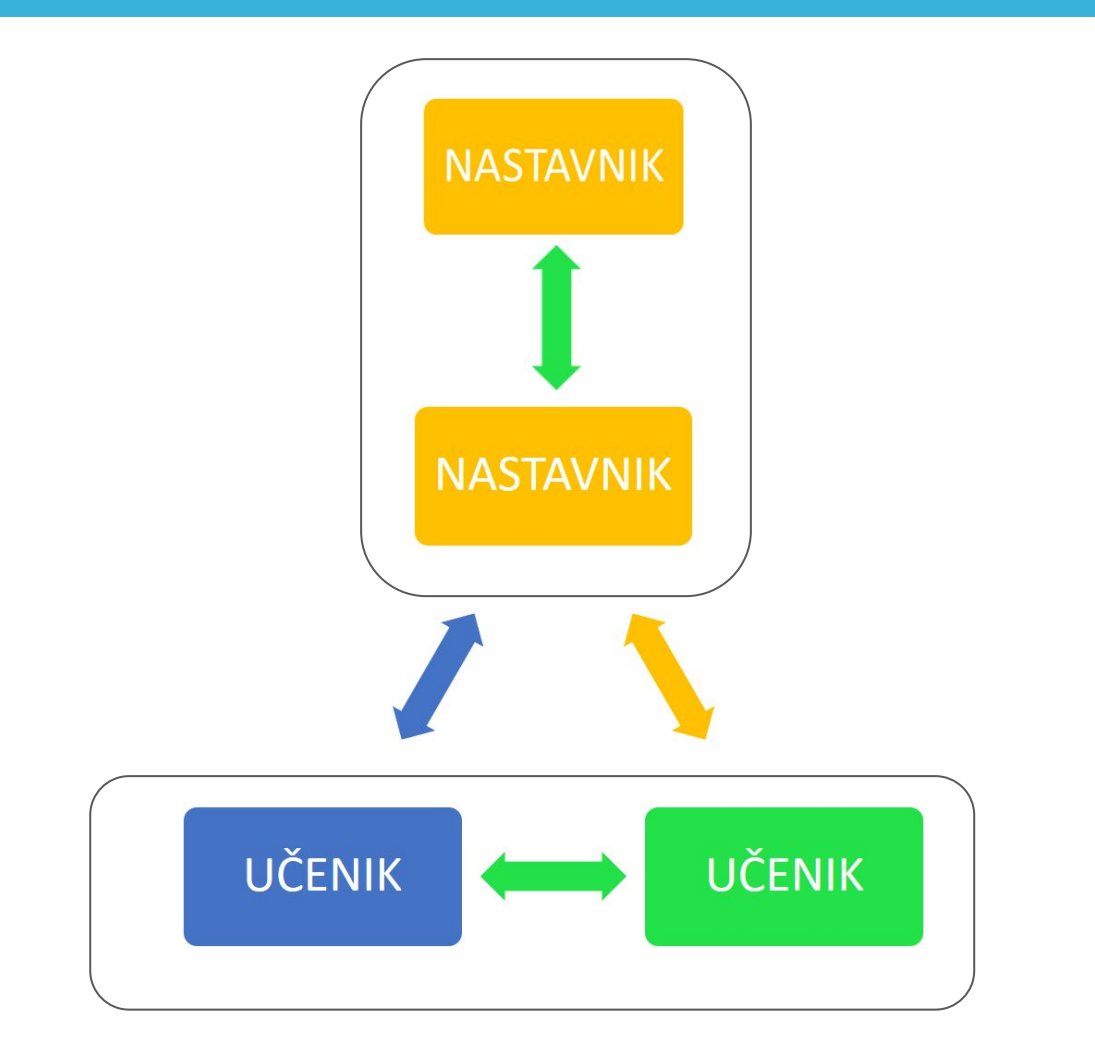

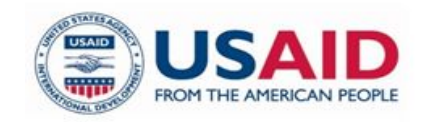

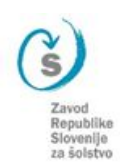

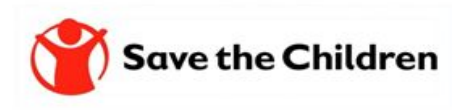

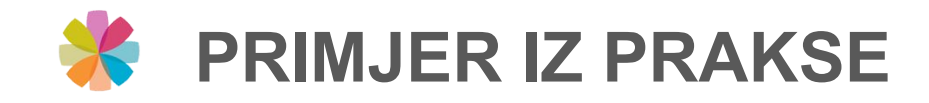

### Simulacije <https://phet.colorado.edu/>u nastavi,

# Anes Krečo, Mr. Hemije JU OŠ "Vrhbosna"

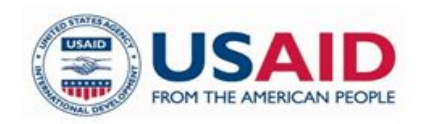

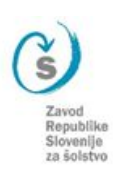

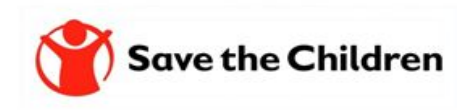

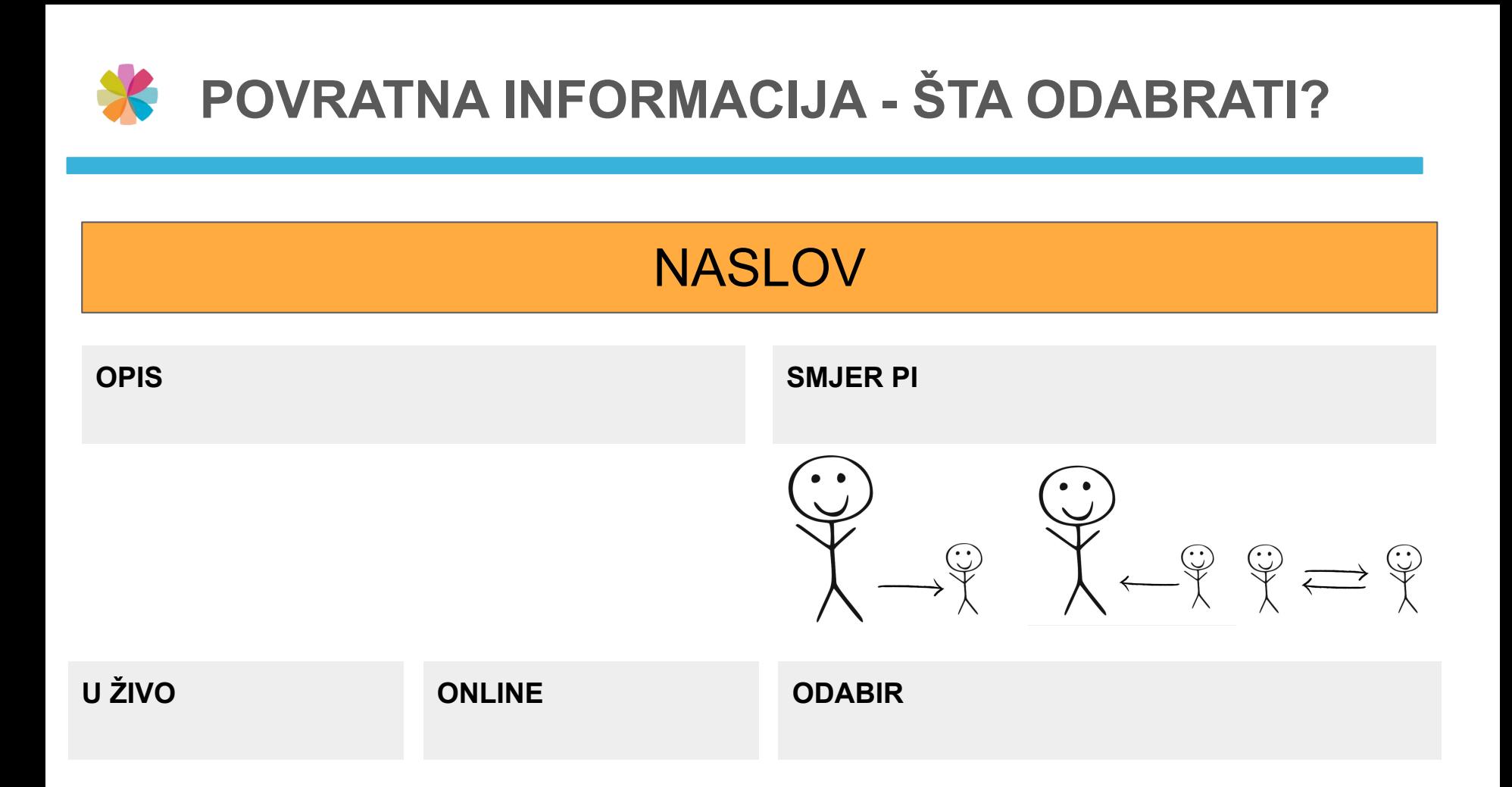

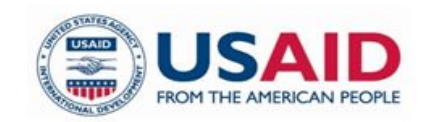

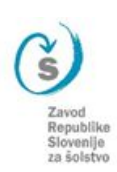

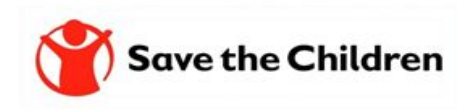

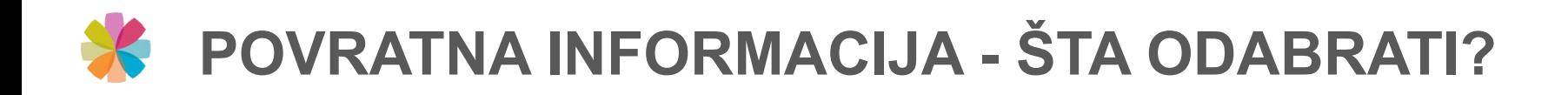

## DNEVNIK UČENJA

#### **OPIS**

Neka učeniki izgrađuju sopstveni dnevnik učenja u kojem bilježe kako razmišljaju (reflektiraju). Dnevnik učenja upotrijebite na kraju časa, skupa lekcija, na kraju polugodišta, projekta … Uz pomoć dnevnika učenja neka učenik predstavi svoj put učenja, cilje, strategije, dokaze, uspone i padove :)

#### **SMJER PI**

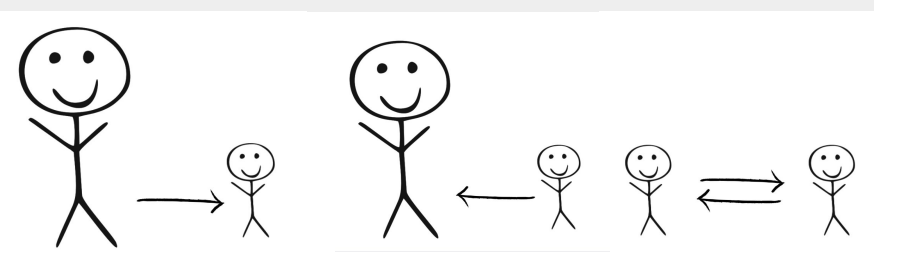

**ODABIR**

### **U ŽIVO**

Nastavnik na kraju časa, teme, projekta, … planira nastavu (odvoji vrijeme) tako da učenici imaju priliku predstavit svoj dnevnik učenja..

#### **ONLINE**

Učenici na različite načine predstave sadržaj dnevnika učenja.

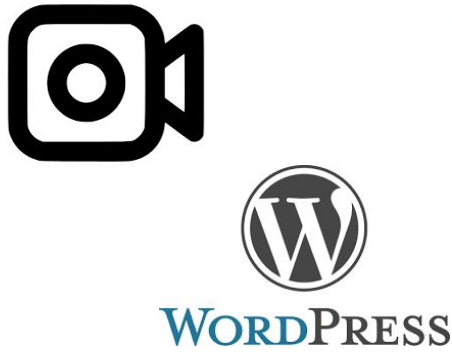

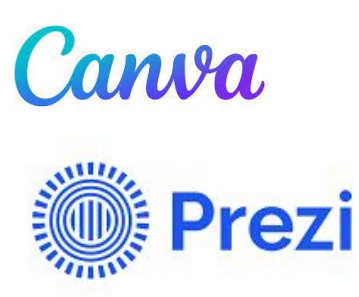

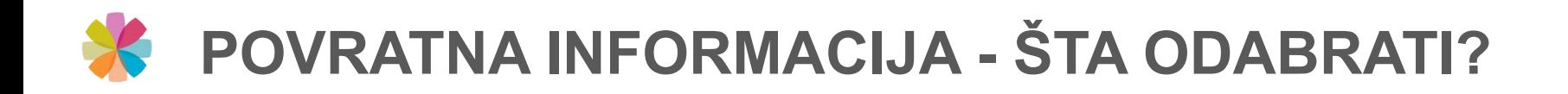

## POGREŠNI ODGOVORI

#### **OPIS**

Pogrešne odgovore učenika upotrijebimo kao polazište za raspravu. Pogrešan odgovor ne upotrijebimo na način da kažemo: "to je pogrešno", nego npr. "to je zanimljiva ideja". Upotrebom pogrešnih odgovora počnemo i usmjeravamo raspravu i dopunjavanje te dodatno objašnjavamo/ju postupke rješavanja.

Ova tehnika vodi poboljšanju metakognicije i poručuje da su greške dozvoljene!

#### **U ŽIVO**

Nastavnik potiče učenike da izraze svoje mišljenje i potkrijepe ga sa argumentima odnosno dodatnim objašnjenima.

#### **ONLINE**

Učenici se jave/kažu, snime ili napišu šta misle o pogrešnom odgovoru druga/rice iz razreda.

**SMJER PI**

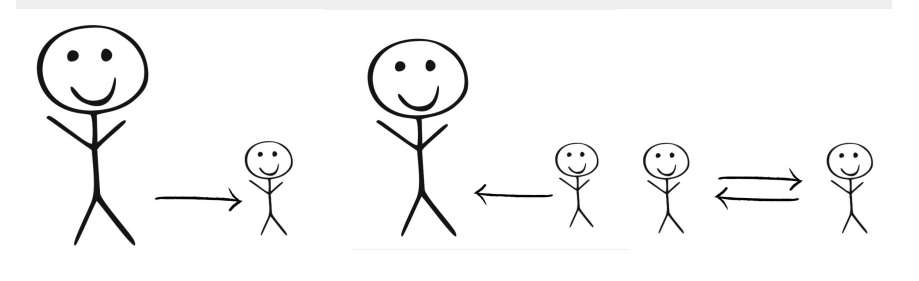

**ODABIR**

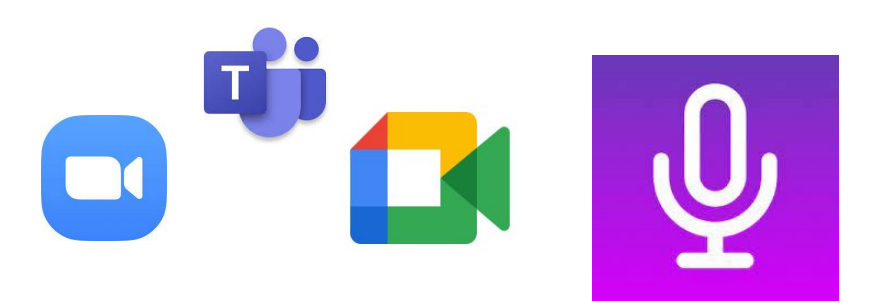

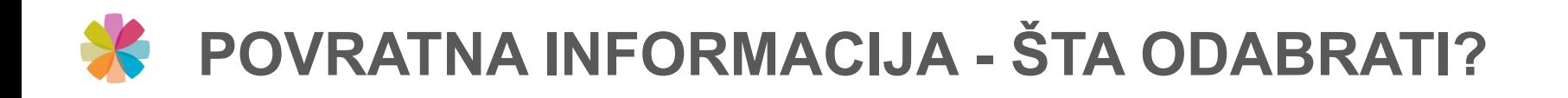

## PLOČA PITANJA

#### **OPIS**

Ploču pitanja upotrijebimo npr. za:

- pitanja o tome šta učenike zanima
- pitanja koja bi postavili nastavniku
- pitanja koja bi postavili ostalim učenicima
- pitanja poslije samostalno odrađene lekcije sa svrhom provjere razumijevanja
- kao dokaz o učenju
- pitanja kao osnova za suradničko učenje/istraživanje

### **SMJER PI**

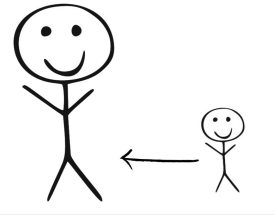

#### **ODABIR**

#### **U ŽIVO**

Razred posjeduje ploču na koju učenici pišu, prilijepe, dodaju pitanja tijekom čas/nastave.

#### **ONLINE**

Učenici na virtualne ploče - Mural, Jamboard, Mentimeter, … upišu pitanja tijekom čas/nastave

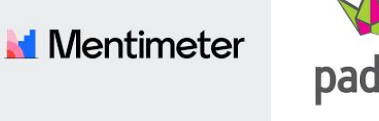

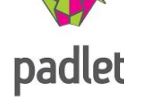

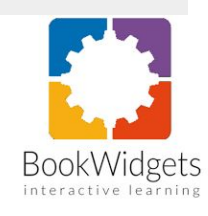

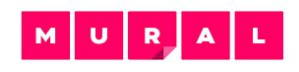

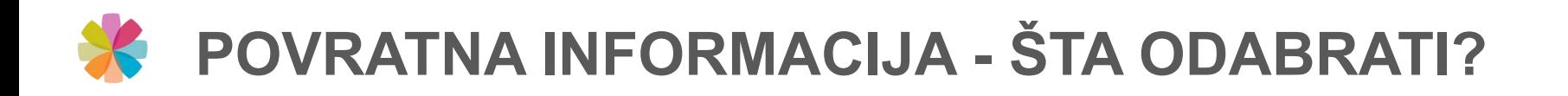

### PRIPREMLJENA PITANJA/TVRDNJE

#### **OPIS**

Nastavnik pripremi pitanja/trvrdnje koja sadrže pogrešne predstave, zablude, konflikte, "sukobe", … sa ciljem da potaknu debatu, raspravu i pojašnjenja.

#### Na primer:

- 1. Ako povećamo površinu trokuta poveća se mu i obim.
- 2. …

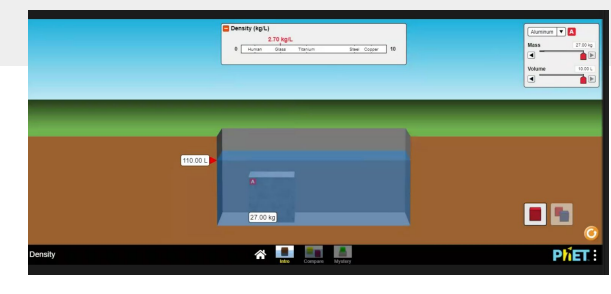

**U ŽIVO (dopunite) ONLINE (dopunite)**

### **SMJER PI**

**ODABIR**

**Kahoot!** 

slido

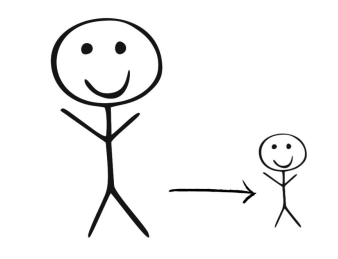

**N**<br>Mentimeter

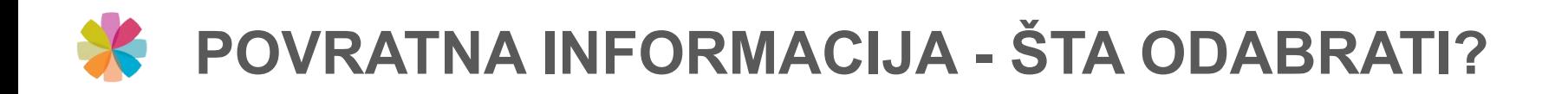

## "SENDVIČ"

### **OPIS**

Daje se u tri koraka:

- **- …**
- **- …**
- **- …**

Sendvič metoda odlična je tehnika za senzibiliziranje učenika za davanje konstruktivne povratne informacije.

U početku učenici vježbaju ovu tehniku uz pomoć nedovršenih rečenica:

- 1. Sviđa mi se ... jer ...
- 2. Sada / Sljedeći put ...

**U ŽIVO (dopunite) ONLINE (dopunite)**

#### **SMJER PI (dopunite)**

**ODABIR (dopunite)**

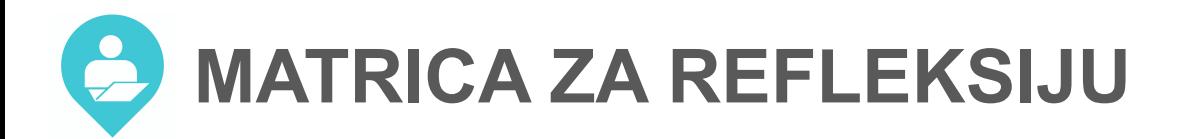

#### Moja refleksija upotrebe digitalne tehnologije

#### Uputstvo za uporabo:

Na obuci ćete biti izloženi različitim iskustvima učenja u kojima ćete upotrijebiti različite digitalne tehnologije (DT\*).

Ispunite matricu. Budite fokusirani isključivo na didaktični vidik upotrebe za planiranje različitih iskustava za učenike u razredu i/ili online

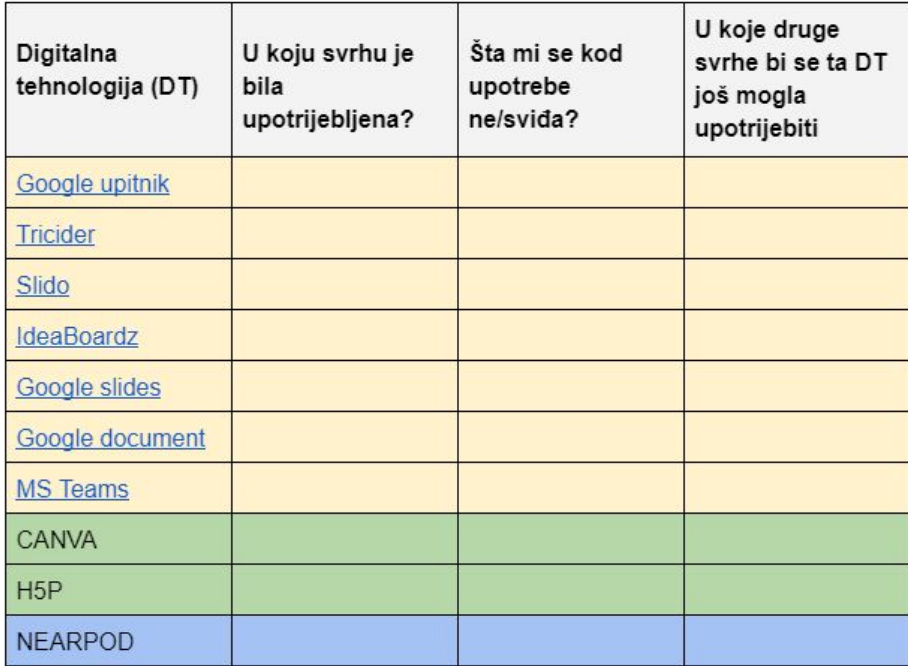

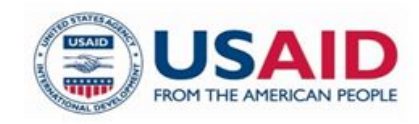

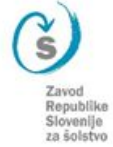

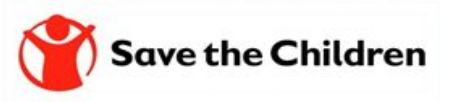

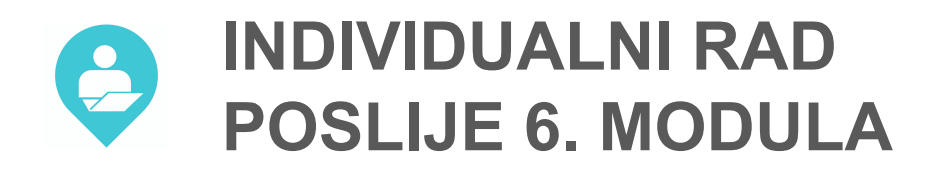

- *1. praćenje napretka*
- *2. dobijanje podataka za analizu i identifikaciju onih kojima je potrebna dodatna podrška*
- *3. pružanje kvalitetnih povratnih informacija*
- *4. zadovoljavanje individualnih potreba, sklonosti i interesovanja za učenje*
- *5. planiranje, dokumentiranje i praćenje vlastitog napretka / učenja*
- *6. rad u grupama, koristeći digitalnu tehnologiju za sticanje i dokumentovanje znanja*
- *7. kreiranje digitalnog sadržaja*
- *8. komunikacija i saradnja sa eksternom publikom*

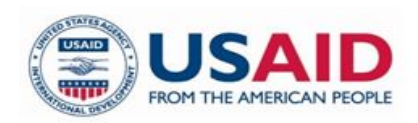

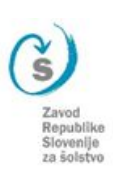

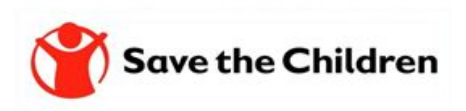

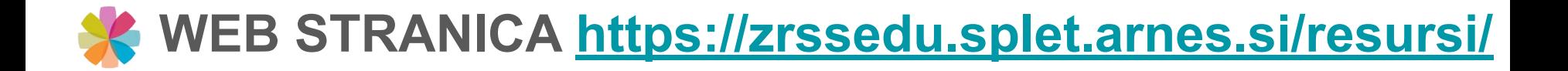

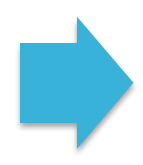

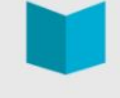

#### **Resursi**

Na ovoj stranici možete pronaći spisak litarature i izvora, koje smo koristili za pripremu edukacije, kao i sve pripremljene materijale. Neka vam dobro posluže!

#### Uštedite vrijeme prilikom provjere pred/znanja učenika

Google Forms (Obrasci) Google Forms sastavni je dio Google Drivea (Google Diska), a služi za izradu online anketa, upitnika ili kvizova. Besplatan je i omogućuje kreiranje neograničene količine formi (dok ne popunite kapacitet svog Google Drivea) i omogućava pregled i... več...

#### Nearpod – učinkovit i interaktivan način provođenja nastave

Nearpod je digitalni alat koji nastavnicima omogućuje upravljanje sadržajem na učeničkim mobilnim uređajima, formativnu provjeru i izradu interaktivnog sadržaja. Dostupan je za Android i iOS mobilne uređaje i namijenjen za BYOD koncept nastave. Alat omogućava... več...

#### Primjeri interaktivnih sadržaja sa alatom H5P

Pred vama su tri primjera digitalnih interaktivnih sadržaja, koja su pripremljenja v alatu H5P. Izberite jedan primjer i u polje za komentar na ovoj stranici napišite: 1. Koji primjer ste izabrali za razmatranje?2. Procjenite, koju razinu interaktivnosti je izabrani ... več...

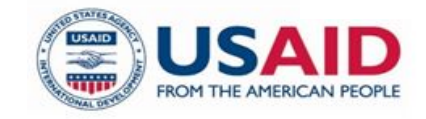

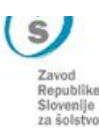

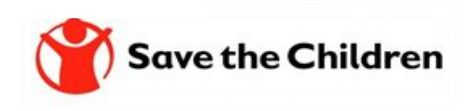

# **Hvala na pažnji i doviđenja do sljedećeg modula.**

*Ispričavamo se ako su se nam u tekstu, i među izlaganjem prikrale nepravilnosti te se vam zahvaljujemo za razumijevanje.*

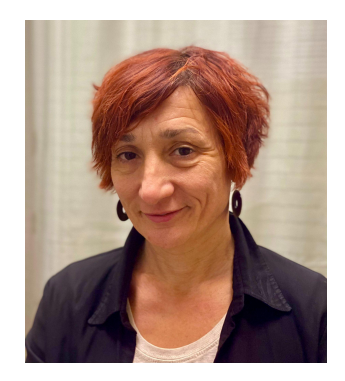

Amela Sambolić Beganović [amela.sambolic-beganovic@zrss.si](mailto:amela.sambolic-beganovic@zrss.si)

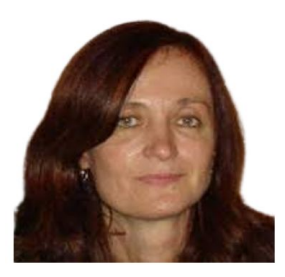

Brigita Žarkovič-Adlešič [brigita.zarkovic-adlesic@zrss.si](mailto:brigita.zarkovic-adlesic@zrss.si)

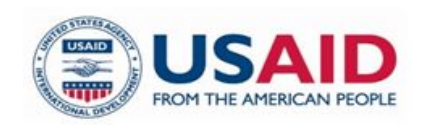

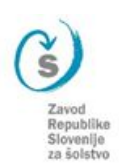

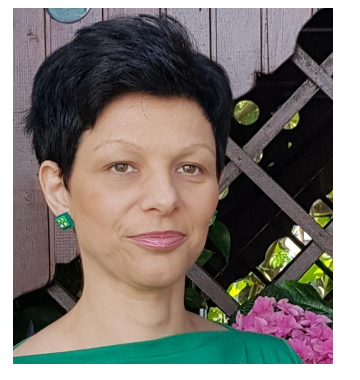

Mojca Suban [mojca.suban@zrss.si](mailto:mojca.suban@zrss.si)

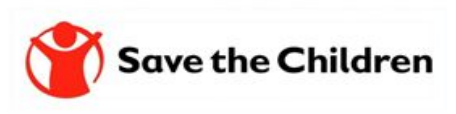

Gradivo je dijeljeno sa licencom:

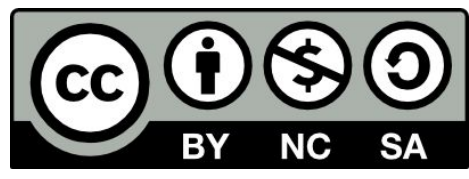

This license allows reusers to distribute, remix, adapt, and build upon the material in any medium or format for noncommercial purposes only, and only so long as attribution is given to the creator. If you remix, adapt, or build upon the material, you must license the modified material under identical terms.

CC BY-NC-SA includes the following elements:

- $\bullet$  BY Credit must be given to the creator
- NC Only noncommercial uses of the work are permitted
- SA Adaptations must be shared under the same terms

<https://creativecommons.org/about/cclicenses/>